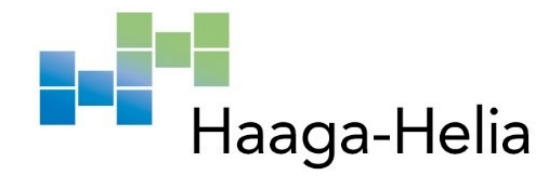

# **Laitteiston valvonta Zabbix-ohjelmistolla**

Jere Leppänen Haaga-Helia ammattikorkeakoulu Tietojenkäsittely 2024

## **Tiivistelmä**

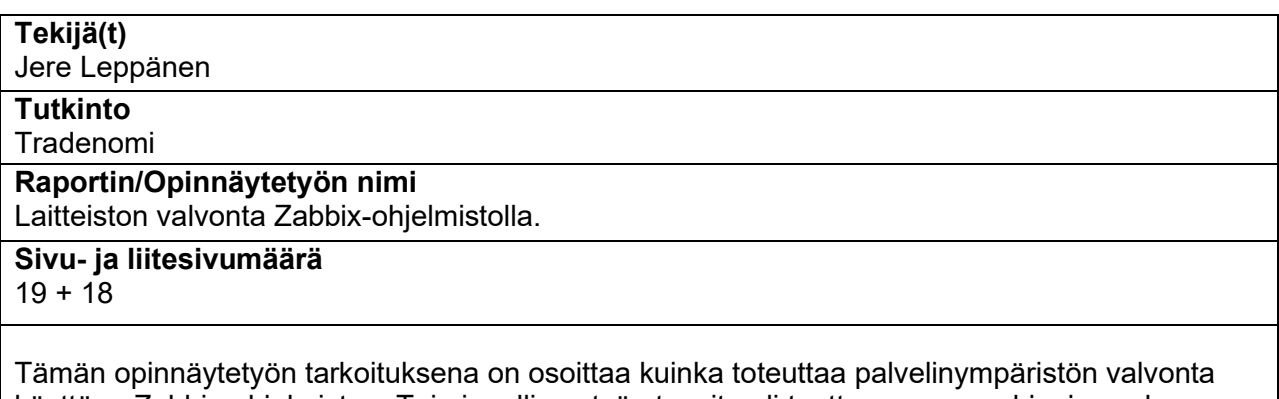

käyttäen Zabbix-ohjelmistoa. Toiminnallisen työn tavoite oli tuottaa asennusohje, jossa kuvataan Zabbix-ohjelmiston käyttöönotto. Asennusohje tuotettiin keväällä 2024. Ohjeen rajauksena on virtuaalinen kolmen erityyppisen käyttöjärjestelmän valvonta sisältäen Windows-palvelimen, Linux-palvelimen sekä itse Linux-valvontapalvelimen.

Opinnäytetyössä kuvataan mistä Zabbix-ohjelmisto sai alkunsa ja myös, miten IT-infrastruktuurin valvontaa on ollut tarpeen automatisoida, sekä mukauttaa vaativampiin ympäristöihin. Opinnäytetyö kuvaa Zabbix-valvonnan keskeiset komponentit sekä valvontaprosessin perusperiaatteet.

Asennusohjeen tuottamisen jälkeen lopputulos analysoitiin ja todettiin kehityskohteet ,tekijän ennakko-oletusten toteutuma sekä kuinka hyvin lopullista tuotosta on mahdollista hyödyntää ja kuinka käytettävä kyseinen ohje on.

**Asiasanat** valvonta, ylläpito, palvelimet, Linux

# **Sisällys**

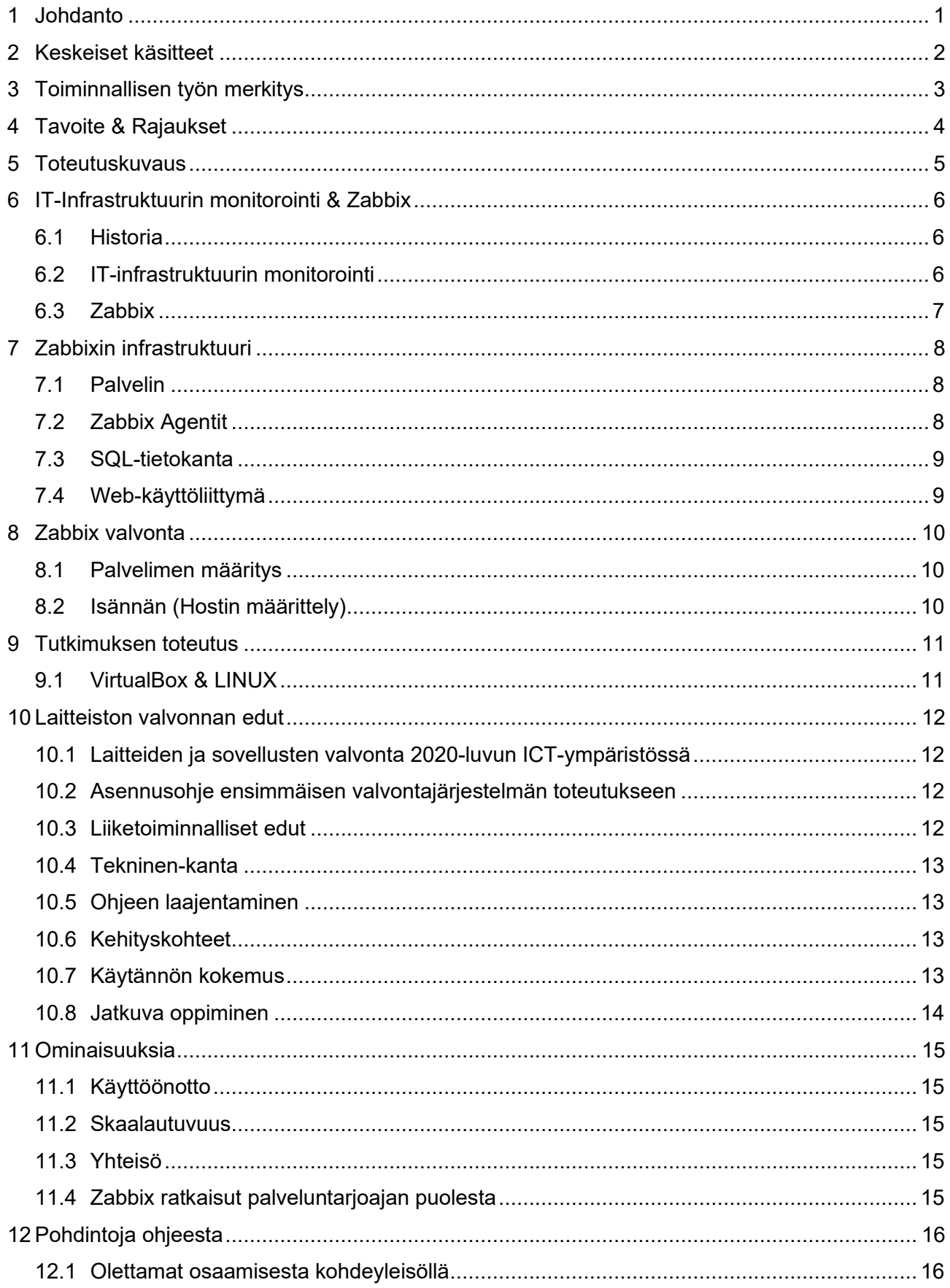

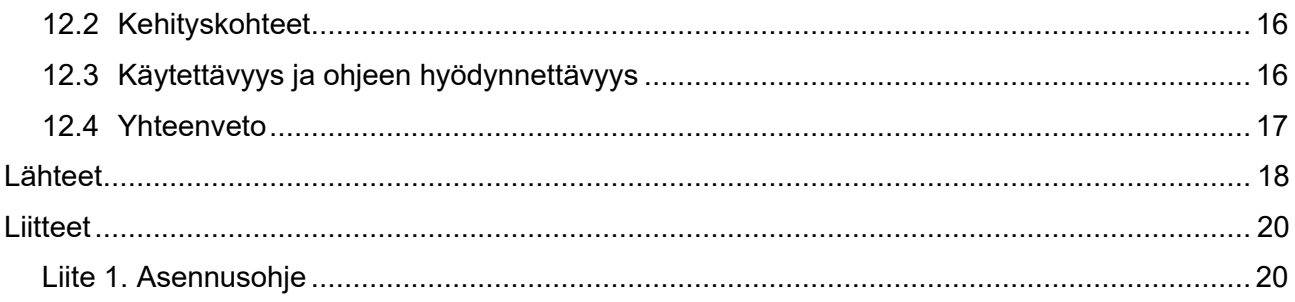

## <span id="page-4-0"></span>**1 Johdanto**

Tämän opinnäytetyön tarkoituksena on osoittaa kuinka toteuttaa palvelinympäristön valvonta hyödyntäen Zabbix-ohjelmistoa. Zabbix on avoimella lähdekoodilla toteutettu verkonvalvonta sovelluskokoonpano, joka peruspiirteittään koostuu palvelimesta ja valvottavista kohteista. Palvelinympäristövalvonnan olen toteuttanut aikaisemmin tuotantoympäristöön nimenomaan Zabbixilla ja toivon että ohjeesta sekä pohdinnoista on hyötyä muille, jotka työskentelevät järjestelmäylläpidon parissa. Aiheen tuttuus onkin yksi suurimpia syitä, miksi kyseisen aiheen opinnäytetyölle valitsin.

Tavoite oli tuottaa asennusohje, jota kuka tahansa voi hyödyntää. Näkökulma on kuitenkin sellainen, että lukijalla on hieman it-osaamista entuudestaan.

Järjestelmävalvonta on lähes korvaamaton apu ylläpitotehtävissä toimiville henkilöille. Erittäin hyvin toteutettu valvonta voi mahdollistaa jopa proaktiivisen vikatilanteiden eston. Ylläpitäjille ilmoitetaan muun muassa ennakkoon mahdollisista tulevista ongelmista, jolloin vikatilanne voidaan jopa ennaltaehkäistä tai osata varautua mahdollisiin tuleviin vastaaviin tapahtumiin, mikäli vikatilannetta ei havaittu ennalta.

Opinnäytetyöhön on valittu kaksi erilaista valvontakohdetta; yksi Windows-palvelin sekä yksi GNU-Linux työasema. Kummastakin valvontakohteessa keskitytään perustoiminnallisuuteen käyttöjärjestelmätasolla, jolloin edistyneemmät ominaisuudet voidaan rajata pois.

# <span id="page-5-0"></span>**2 Keskeiset käsitteet**

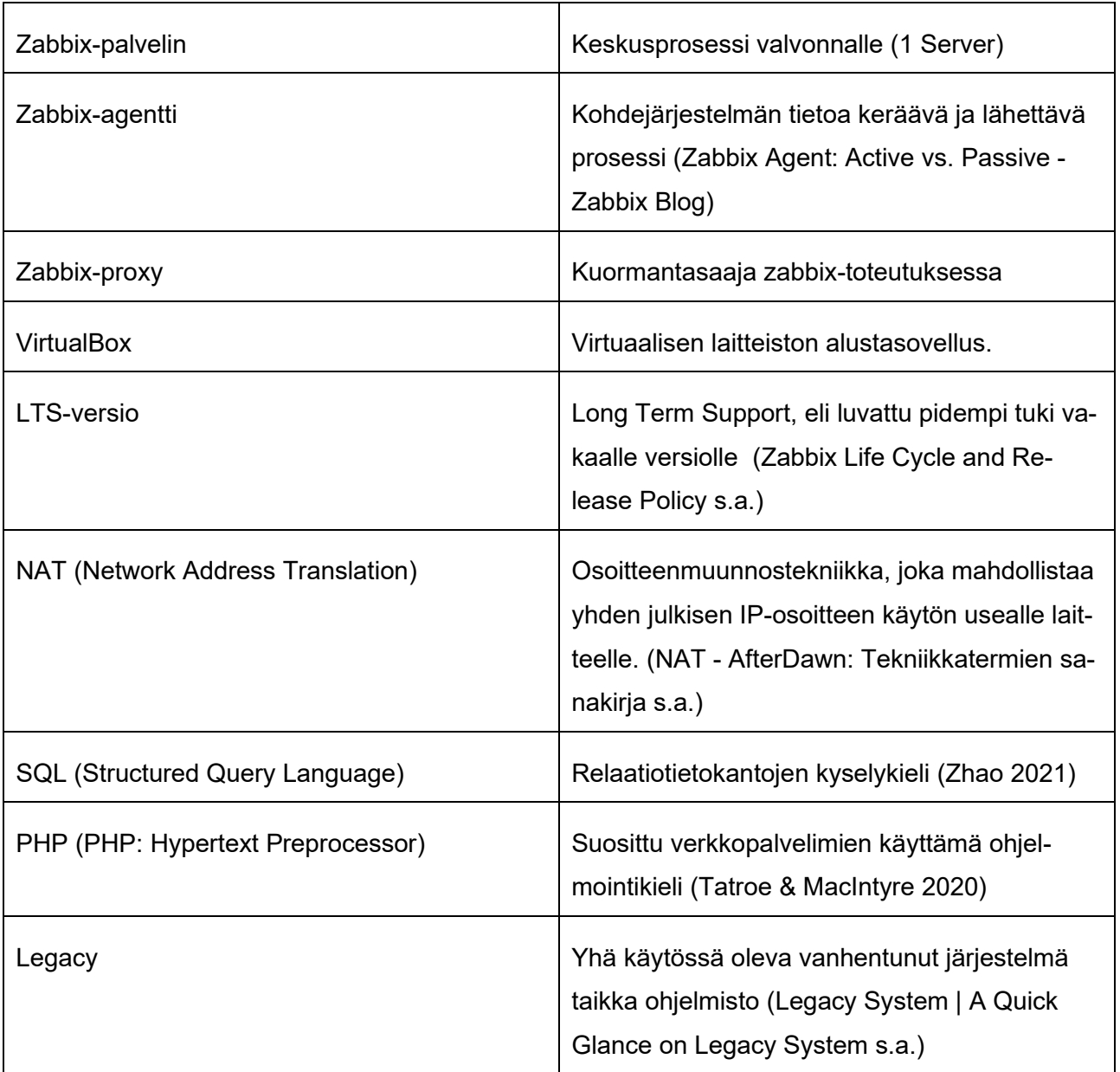

## <span id="page-6-0"></span>**3 Toiminnallisen työn merkitys**

Toiminnallisen työn tavoitteena on tuottaa asennusohje, jossa hyvin suoraviivaisesti kuvataan miten ottaa käyttöön Zabbix perusominaisuuksilla. Perusominaisuuksilla tarkoitetaan tässä työssä normaalia käyttöjärjestelmän toimintaa, mutta myös mukaan lukien Zabbix-valvonta agenttien toiminta.

Toiminnallista työtä voidaan hyödyntää aiheesta kiinnostuneelle, jolla ei ole aikaisempaa kokemusta vastaavanlaisesta työkalusta. Lukija itse ottaa huomioon, että Zabbix on valvontatyökalu muiden joukossa, omine ominaisuuksineen sekä puutteineen. Kohderyhmällä tulisi olla jonkinlaista Linux-tuntemusta entuudestaan, sillä Zabbixin päätoiminnallisuudet vaativat Linux-käyttöjärjestelmän.

Tämä opinnäytetyö on niin ohje, kuin myös analyysi minkälaisin tavoin kyseistä työkalua voidaan käyttää järjestelmän ylläpitäjille, opiskelijoille sekä järjestelmävalvonnasta kiinnostuneille.

## <span id="page-7-0"></span>**4 Tavoite & Rajaukset**

Projektin tavoite oli selkeä ohje asennusvaiheista ja analyysi miten monimutkaista oli toteuttaa valvontajärjestelmä. Opinnäytetyö tuottaa hyvän ja selkeän ohjeen, jonka eri vaiheet sekä toimenpiteet ovat tarkasti kuvattuja.

Rajoituksia laajuuteen aiheuttavat ohjelmiston jatkuva kehitystyö, uusia versioita julkaistaan puolen vuoden välein, jolloin täysi tuki on käytössä puoli vuotta ja tämän jälkeen rajoitettu tuki toiset puoli vuotta. Pitkän tuen (LTS) versioita kehitetään puolitoistavuotta, jonka jälkeen täysi tuki on kolmen vuoden mittainen ja lopulta rajallinen 2 vuotta. Eli yhteensä 7 vuoden tuki LTS-versioille ja standardiversioille 1,5 vuotta. (Zabbix Life Cycle and Release Policy s.a.) Versionhallinnassa voi poistua tuesta vanhempia versioita tuetuista käyttöjärjestelmäjakeluista, kuin myös ohjelmisto saattaa vaatia tuoreempia ohjelmistokirjastoja toimiakseen.

Testiympäristö oli rajallinen resurssien säästämisen vuoksi käyttäen VirtualBoxia, johon oli määritetty verkko kaikkien ympäristöön kuuluvien kesken. 2kpl valvottavia kohteita ja itse keskuspalvelin. Suuremmissa toteutuksissa Zabbixiin on mahdollista sekä järkevää käyttää Zabbix-proxya kuormantasaajana, jolloin tässä ympäristössä sellaisen toteuttaminen ei ollut tarpeellista.

Avoimen lähdekoodin, Zabbixin monikäyttöisyyden ja ohjeen selkeyttämisen vuoksi, tästä työstä jäävät pois vaativammat valvottavat kohteet. Esimerkiksi erityisten skriptien teko, näiden raja-arvojen määritykset sekä automaattisten toimenpiteiden määrittäminen käsin jäävät sivuun.

## <span id="page-8-0"></span>**5 Toteutuskuvaus**

Zabbix-valvontaympäristön toteuttamiseksi käytän VirtualBox-sovellusta, johon määritetään virtuaalinen verkkoympäristö käyttäen sisään rakennettua NAT Network-ominaisuutta. Jokaiselle verkon laitteelle määritetään sama verkkokortti NAT-Network, VirtualBoxissa on mahdollista asettaa jokaiselle laitteelle sama kortti. (Chapter 6. Virtual Networking s.a.) Havainnoinnin vuoksi valvottavat kohteet ovat täysin eri käyttöjärjestelmiä, Windows-palvelin sekä Linux-palvelin.

Toteutus vaatii perehtymistä eri käyttöjärjestelmien ominaisuuksiin, kuten Windows-järjestelmän asennuspaketit, kun taas Linuxilla täytyy hallita komentotulkki. Zabbix-palvelin on nykyisessä muodossaan mahdollista asentaa vain Linux-tietokoneisiin.

Vaiheittain työ toteutuu kaikkien tietokoneiden asentamisesta levykuvan avulla, jolloin asennusvaiheet joudutaan käymään läpi jokaiselle järjestelmälle erikseen. Zabbix-palvelin vaatii eniten määrityksiä, sillä kaikki keskeiset toiminnot pyörivät kyseisellä koneella, tässä täytyy tietää hieman SQL:stä, verkkopalvelimista ja Linuxin hallinta on ehdoton osa kokonaisuutta. Seuraavana asetetaan asennetuille verkko, jossa vähintään Zabbix-palvelin näkee valvottavat koneet, valvonta-agentit asennetaan valvontakohteisiin ja määritetään lähettämään / vastaanottamaan tiedot Zabbix-palvelimelle / palvelimelta.

Kahden vuoden päivittäisen Linuxin käytön kerryttämän kokemuksen avulla sekä Zabbixin omat ohjeet ovat hyvin selkeät. Vikalokien tulkinta on ehdottoman tärkeä vianhaussa, mikäli tarve ilmenee. Haittaa ei ole myöskään siitä, että Zabbix-ympäristön olen toteuttanut tuotantoympäristöön.

Toteutus vaatii maltillisen määrän resursseja kotikoneelta, johon tuotantoympäristö toteutetaan. Virtuaalinen toteutus, GPL-lisenssi sekä Windows-palvelimen kokeilulisenssi mahdollistavat kulujen minimoinnin.

## <span id="page-9-0"></span>**6 IT-Infrastruktuurin monitorointi & Zabbix**

Tämä kappale kuvaa keskeiset asiat IT-infrastruktuurin valvonnasta sekä miten Zabbixin kehitys alun alkujaan aloitettiin. Keskeinen teema valvontatarpeille on ympäristöjen monimutkaisuus sekä miten ympäristöä olisi mahdollista jatkokehittää vielä tehokkaammaksi, kuin myös parantaa olemassa olevaa toiminnallisuutta.

## <span id="page-9-1"></span>**6.1 Historia**

It-infrastruktuurin ylläpito aikaisemmin on ollut verratttaen yksinkertaista, kuten myös itse IT-infrastruktuurit. Pilvipalveluiden ja erilaisten pilvipohjaisten ratkaisujen yhä yleistyessä, ylläpitotehtäviä on ollut välttämätöntä automatisoida ja mukautttaa. (Hernantes, Gallardo & Serrano 2015)

## <span id="page-9-2"></span>**6.2 IT-infrastruktuurin monitorointi**

Monitorointi käsittää teknologian näkökulmasta työkalut ja prosessit, joilla it infrastruktuuria voidaan valvoa. Valvontajärjestelmän pääpiste on toimia rajapintana, joka muuttaa saadut metriikat käyttäjäystävälliseen muotoon, jota voidaan helposti tulkita. Saadulla tiedolla voidaan todentaa, saadaanko toivottu lopputulos liiketalouden kannalta, minkälaista konkreettista arvoa sijoitus it-infrastruktuuriin ja ohjelmistoihin tuottaa asiakkaalle.(James Turnbull 2016.)

Monitorointi tuottaa tärkeää tietoa IT-ylläpitäjille vastaako toimitettu laitteisto / ohjelmisto sille asetettuja toiminnallisia vaatimuksia ja pystytäänkö toiminnallisuuksia parantamaan. Aktiivisella valvonnalla voidaan myös proaktiivisesti torjumaan käyttökatkoja järjestelmissä.

#### <span id="page-10-0"></span>**6.3 Zabbix**

Zabbixin kehittti Alexei Vladishev open-source ohjelmistona ja ensimmäinen beta-versio julkaistiin vuonna 2001.Zabbixin ensimmäinen täysiversio julkaistiin maaliskuun 23 2004.(About Zabbix LLC s.a.) Zabbixin kehitystyö alkoi käytännön tarpeesta, alun alkujaan Alexei Vladishev kehitti työnantajalleen työkalun it-infrastruktuurin valvomiseen vuonna 1998. Sittemmin Zabbixin perustajana tunnettu Alexei huomasi potentiaalin kehittämässään ohjelmassa ja päätti kehittää työkalua avoimen lähdekoodin periaatteilla.(The story of how Zabbix software became one of the worlds most demanded IT monitoring solutions s.a.a)

Zabbix yritys perustettiin vuonna 2005, jonka pääasiallinen toiminta koostuu zabbixin kehitystyöstä, "avaimet-käteen" toimituksesta, 24/7 teknisestä tuesta sekä sertifikaatttikoulutuksista. Zabbix järjestää tapaamisia globaalisti, joihin on mahdollista osallistua kuulemaan liiketoimintamahdollisuuksista, yrityksen taustatoiminnoista; kuten kehitystyöstä ja suunnitelluista ominaisuuksista. (The story of how Zabbix software became one of the worlds most demanded IT monitoring solutions s.a.b)

## <span id="page-11-0"></span>**7 Zabbixin infrastruktuuri**

Tässä kappaleessa kuvataan Zabbix-ympäristön keskeiset komponentit, jotka vaaditaan perustoiminnallisuudelle. Tässä toteutuksessa ei ollut käytössä laajoja ympäristöjä, jotka voisivat vaatia kuormantasausta (Zabbix Proxy)

## <span id="page-11-1"></span>**7.1 Palvelin**

Zabbix-palvelin on valvonnan keskiössä. Palvelin käsittää SQL-tietokannan, web-käyttöliittymän sekä Zabbix-palvelimen. Web-käyttöliittymässä voidaan suoraan käyttää joko Apachea tai Nginx web-palvelinta.

## <span id="page-11-2"></span>**7.2 Zabbix Agentit**

Zabbix-Agentti asennetaan valvonnan kohteeseen, josta se kerää tietoa Zabbix-palvelimelle. Tietoa Agentti voi lähettää joko aktiivisesti itsenäisesti tai passiivisesti vastaten palvelimen datapyyntöön.

Passiivinen agentti toimii palvelimen Poller-prosessin lähettämän ohjeen mukaan ja vastaa palvelimen tietopyyntöön. [Kuva 1](#page-11-3)

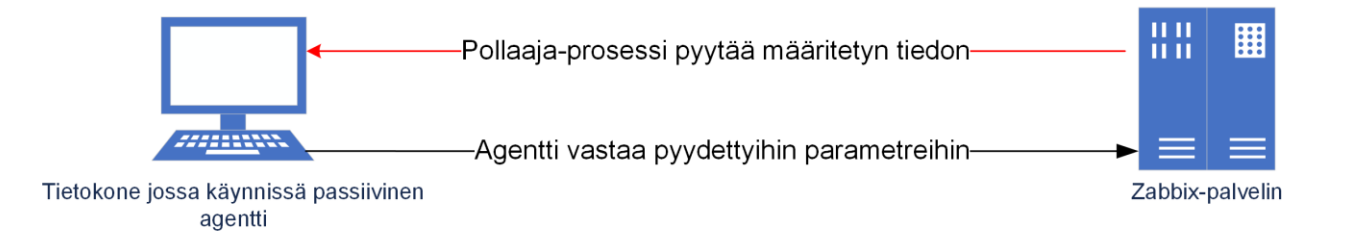

<span id="page-11-3"></span>Kuva 1 Passiivisen agentin toiminta (mukaillen Zabbix Agent: Active vs. Passive - Zabbix Blog s.a.)

Aktiivinen agentti tarkistaa yhteyden oletusarvona (voidaan määrittää itse) kahden minuutin välein Zabbix-palvelimelle määritettyyn trapper-porttiin. Aktiivinen nimensä mukaan puskee palvelimella määritetyt aktiivisen agentin tiedot Zabbix-palvelimelle.

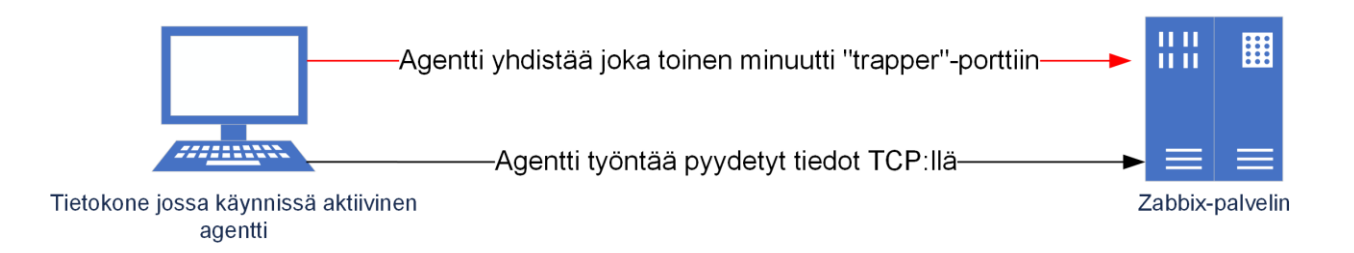

<span id="page-12-2"></span>Kuva 2 Aktiivisen agentin toiminta (mukaillen Zabbix Agent: Active vs. Passive - Zabbix Blog s.a.)

#### <span id="page-12-0"></span>**7.3 SQL-tietokanta**

SQL-tietokanta on osa Zabbix-palvelinta sekä Proxya. Tietokannassa säilytetään asetukset sekä saatu data.

### <span id="page-12-1"></span>**7.4 Web-käyttöliittymä**

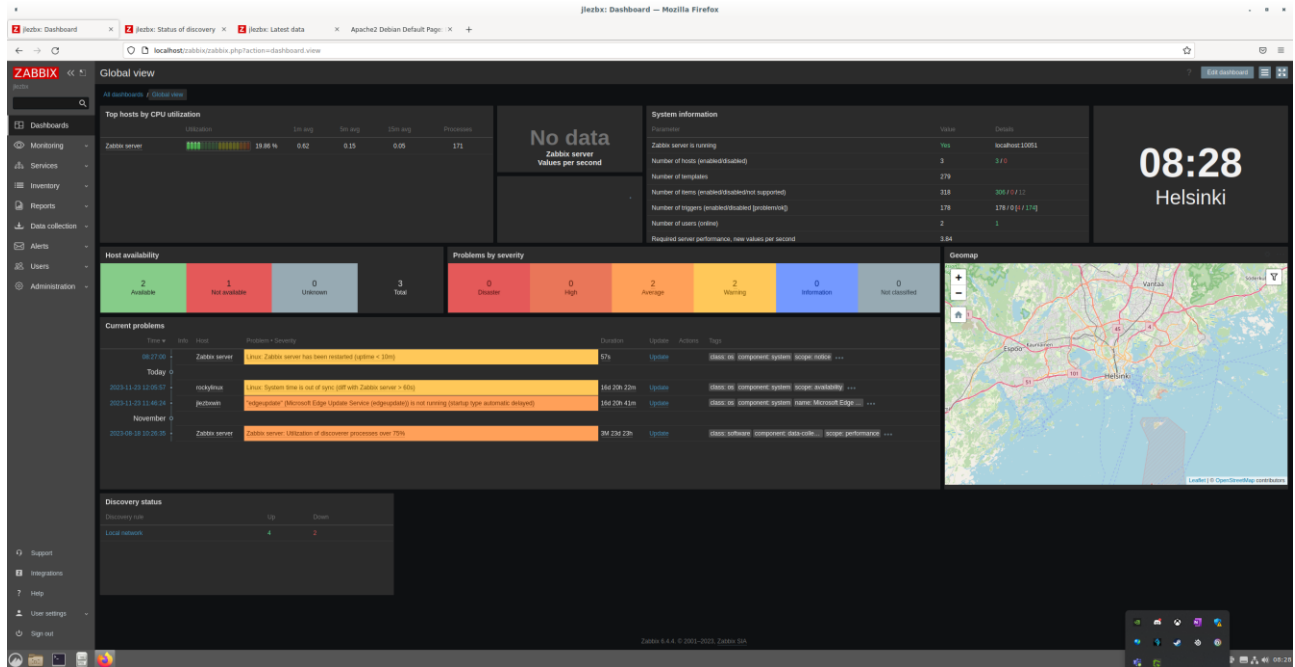

<span id="page-12-3"></span>Kuva 3 Zabbix käyttöliittymä

Web-käyttöliittymästä järjestelmän ylläpitäjä tekee tarvittavat konfiguroinnit valvontaa varten. Käyttöliittymän kautta hoidetaan järjestelmänvalvontaa.

# <span id="page-13-0"></span>**8 Zabbix valvonta**

Tämä kappale kuvaa minkälaisille alustoille Zabbix valvontapalvelin on mahdollista toteuttaa sekä mitä kohteita voidaan valvoa suoraan valmiilla agenteilla.

## <span id="page-13-1"></span>**8.1 Palvelimen määritys**

Zabbix palvelin voidaan määrittää laajasti linux-käyttöjärjestelmiin. Zabbix-palvelimen perustoimintaan tarvitaan php, apache / nginx, sql-tietokanta palvelin. PHP-kirjastoa hyödynnetään käyttöliittymässä, apache tai nginx ovat molemmat web-palvelimia, joilla käyttöliittymää pyöritetään.

## <span id="page-13-2"></span>**8.2 Isännän (Hostin määrittely)**

Isännällä tarkoitetaan Zabbix-agentin valvomaa kohdetta, käyttöjärjestelmäkohtaisesti seuraavat ovat mahdollisia valvoa suoraan valmiiksi kasatuilla agenttibinääreilllä:

- Windows
- Linux
- macOS
- AIX
- FreeBSD
- OpenBSD
- Solaris

Zabbixin kotisivuilla on tarjolla myös "legacy" käyttöjärjestelmät

- HPUX
- SLES
- Tru64

Mahdollista on myös kääntää tarvittava binääri lähteistä haluamakseen, mutta nämä valmiit agentit kattavat jo hyvin laajan osan käyttöjärjestelmistä. Binäärien kääntämiseen liittyy monivaiheinen komentojen ajo, jonka taitava järjestelmän ylläpitäjä toteuttaa skriptillä valvonta kohteilla.

(Download Zabbix agents s.a.)

# <span id="page-14-0"></span>**9 Tutkimuksen toteutus**

Tämä kappale kuvaa minkälaisia komponentteja toteutus sisältää ja millä tavoin ympäristö toteutetaan.

## <span id="page-14-1"></span>**9.1 VirtualBox & LINUX**

Toteutuksessa käytetään open-source pohjaisia ratkaisuja kulujen karsimiseksi. VirtualBoxissa pyöritetään niin Zabbix-palvelinta kuin myös valvontakohteita; virtuaalisia palvelimia. VirtualBoxin verkkoadapterilla näiden virtuaalisten koneiden on mahdollista toteuttaa tarvittava tietoliiikenneyhteys palvelimen ja valvontakohteiden välillä.

Zabbix-palvelimeen asensin Debian 11-käyttöjärjestelmän, valvottavaan virtuaalikoneeseen asensin Rocky Linux 8.7-käyttöjärjestelmän. Debian 11 valikoitui sen hyvän perustoiminnallisuuden vuoksi ja Rocky Linux sen vuoksi, että mukana olisi myös RedHat-pohjainen käyttöjärjestelmä, jota valvotaan.

Zabbix-palvelin on mahdollista asentaa kokeiluversiona suoraan kokeiluversiona, johon on tehty kaikki määritykset valmiiksi. Zabbix-tiimi ei kuitenkaan suosittele kyseistä valmista virtuaalista-imagea todelliseen tuotantoympäristöön, vaan enemmänkin helppona testiversiona.(Download and install Zabbix s.a.)

Zabbix tarjoaa pilvi-imaget versiosta 6.4 seuraaville ympäristöille:

- AWS Amazon Web Services
- Azure
- DigitalOcean
- Google Cloud Platform
- Red Hat OpenShift

Zabbixin komponentit on mahdollista myös tuoda Docker-kontteina tuotantoympäristöön, jolloin ominaisuudet ovat pilkottu kontteihin, Zabbix Server (Sisältäen palvelin-binäärit + tietokannan määrityksineen), Zabbix Frontend (Sisältäen Web-palvelimen sekä tietokanta käyttöliittymää varten).

## <span id="page-15-0"></span>**10 Laitteiston valvonnan edut**

Tämä kappale kuvaa erilaisia näkökulmia valvonnan hyödystä, sekä kuvaa asennusohjeen periaatteet. Pääpiirteittäin ohjeen tavoite on olla selkeä kuvaus asennuksen eri vaiheista suomen kielellä.

#### <span id="page-15-1"></span>**10.1 Laitteiden ja sovellusten valvonta 2020-luvun ICT-ympäristössä**

ICT-infrastruktuuri koostuu yhä monimutkaisemmista kokonaisuuksista ja kyseisten valtavien kokonaisuuksien valvonta reaktiivisesti voi pahimmillaan olla jatkuvaa "tulipalojen sammuttamista". Esimerkiksi laitteiden rikkoutuminen tuotannossa aiheuttaa todennäköisesti monenlaista haastetta, lisätyötä sekä resurssien menetystä. Pahimmillaan kyseessä voi olla jokin huoltovarmuuskriittinen toiminto, jossa toiminnallisuuden menettäminen voi kärjistäen aiheuttaa konkreettisen yhteiskunnallisen vaaratilanteen.

#### <span id="page-15-2"></span>**10.2 Asennusohje ensimmäisen valvontajärjestelmän toteutukseen**

Zabbixille löytyy hyviä ohjeita jo itse toimittajan puolesta monelle eri alustalle sekä monelle eri käyttöympäristölle. Olettama näissä ohjeissa on, että lukija ymmärtää jo hyvin mitä missäkin ohjeen eri vaiheessa oikeasti tekee komentoja ajaessaan. Tämä ohje pyrkii kuvaamaan mitä oikeasti missäkin vaiheessa tehdään havainnollistavin kuvin. Ohjeen tavoitteita ovat kynnyksen madaltaminen asiasta kiinnostuneelle hyödyntäen tarkoin kuvattuja vaiheita sekä toimia myös esimerkkinä, miten ohjeessa oleva ympäristö voidaan toteuttaa. Kyseisen ohjeen avulla voidaan luoda ympäristö mahdollisimman vähillä resursseilla ja investoinneilla.

#### <span id="page-15-3"></span>**10.3 Liiketoiminnalliset edut**

Valvontatyökalut mahdollistavat tarkan raportoinnin esimerkiksi konesalipalveluita tarjoavalle toimijalle, jonka asiakkaille on todennäköisesti hyvin tärkeää saada tarkka tieto luvattujen toiminnallisuuksien toiminnasta.

Toinen näkökulma on myös liiketoiminnassa tarjota valvontapalvelua, esimerkiksi vuorokaudenympäri, jolloin valvontajärjestelmään on mahdollista toteuttaa automatisoidut korjaustoimenpiteet, mikäli jostain syystä normaalia tukipalveluhenkilöstöä ei yksinkertaisesti satuta saada korjaamaan vikaa.

Tietokoneet ovat mahdollistaneet lähes minkä tahansa valvonnan, verkkopohjaisissa valvontatyökaluissa ihan verkkoyhteys riittää. Tämä voisi mahdollistaa ajoneuvojen tilan valvonnan autojen ajotietokoneiden yhä kehittyessä.

Työkalujen kehitys ja taipuvuus mahdollistaa monenlaisien uusien liiketoimintamallien syntymisen.

#### <span id="page-16-0"></span>**10.4 Tekninen-kanta**

Tarkka tiedon keruu mahdollistaa kaappaamaan tarvittavaa tietoa toimitetusta järjestelmästä mihin on luvattu tarjota tukea. Käyttäjiltä voidaan saada vikaraportteja, mutta langat ovat vielä enempi järjestelmien kehittäjillä käsissään, nähdessään hyvin laajasti mitä järjestelmässä tapahtui vian hetkellä laajasti, oliko laitteistossa vai ohjelmistossa vikaa.

Vikatilanteiden ehkäisyssä valvonta on äärimmäisen oleellista, keskitetty paikka, josta on mahdollista tarkkailla useaa järjestelmää ja ohjelmistoa yhdellä vilkaisulla auttaa saavuttamaan luvatun käytettävyystason.

Esimerkiksi ennakoimaton muutos voidaan havaita jo ennen suurempaa kriittistä vikatilannetta. Kun kohteet ovat olleet valvonnassa pidemmän aikaa, muodostuu normaalin käytön raamit, joissa erikoisemmat muutokset havaitaan selkeästi heti.

### <span id="page-16-1"></span>**10.5 Ohjeen laajentaminen**

Asennusohje kattaa vain hyvin pienen osan mahdollisista käyttötavoista, joita Zabbixilla on mahdollista toteuttaa. Ohjeessa ei käsitellä automaattisia toimenpiteitä, joita on mahdollista suorittaa vikatilanteessa ilman ylläpitäjän toimintaa. Proaktiivisessa valvonnassa olisi hyvin tärkeää kiinnittää huomio heti selkeisiin poikkeamiin normaalista toiminnassa. Valvonnan ytimessä on myös itse hälytystoiminnallisuus, jotta ilmoitus viasta saadaan heti, eikä esimerkiksi, vaikka asiakkaalta, kun yhtä hyvin olisi voitu jo hoitaa asia ensi tilassa ja ilmoitettu jo, että vikatilanne havaittiin ja korjattiin ennen mitään suurempaa vahinkoa.

#### <span id="page-16-2"></span>**10.6 Kehityskohteet**

Huomattakoon että, valvontakohteet eivät ole juuri kovinkaan erityisiä. Ohjeessa ei tule ilmi miksi juuri kannattaisi nähdä kovasti vaivaa perustoimintojen valvontaan, jonka esimerkiksi Windowsjärjestelmien resurssienvalvontakin pystyy hoitamaan. Osaamista kirjoittajalla olisi laatia vaativampiakin valvontakohteita, kuin myös hieman monimutkaisempia toteutuksia, joita voisi valvoa.

#### <span id="page-16-3"></span>**10.7 Käytännön kokemus**

Huomattavan suuri osa ohjeen tietotaidosta on aikaisempi tausta kyseisen järjestelmän parissa. Suuri osa ohjeesta on usean pieleen menneen testiympäristön, vikatilanteen ja yllättävän ongelman tuote, joita voi helposti tulla vastaan toteuttaessa. Yhtä lailla todelliseen tuotantoympäristöön toteutuksen luonti tuo monia ajatuksia ohjeen laatimiseen, joita itse muistan kohdanneeni ensimmäisillä kerroilla.

#### <span id="page-17-0"></span>**10.8 Jatkuva oppiminen**

Opinnäytetyöprosessi eteni mutkikkain vaihein. Aikaisempi vahva kokemus toi haasteita tuoda ilmi ja muistella mieleen, kuinka haastava oli saada käsitys, minkälainen järjestelmä on kyseessä sekä mitä tällä voidaan tehdä. Opinnäytetyöstä puuttui aluksi juuri se punainen lanka, että mitä kyseisellä työllä koitetaan todellisuudessa saavuttaa.

Opinnäytetyö muotoutui lopulta toiminnalliseksi työksi, jossa varsinainen tuotos on asennusohje suomeksi, jolla kuka tahansa linux-taustaa omaava voi kokeilla toteuttaa oman valvontaympäristön. Etuna ohjeen mukaisessa ympäristössä on sen tuotantovalmius, Zabbix tarjoaa kokeiluun valmiita virtualisoituja levykuvia, mutta nämä käsittävät ainoastaan Zabbix-palvelimen valvonnan, eikä esimerkiksi tarjoa muita kohteita valvottavaksi.

Opinnäytetyöseminaarissa ilmeni näkökulma siitä minkälaista kokemusta, sekä yleistä linux-osaamista täytyy kohdeyleisön omata. Alkuperäinen ajatus olikin, että ohjeen mukaan toimiminen onnistuu lähes keneltä tahansa edes hieman linuxia käyttäneeltä. Valmista ohjetta esitellessä kävi ilmi, että kohdeyleisöllä täytyy olla enemmän kuin pelkät perustaidot toteuttaakseen ohjeen vaatimat toimenpiteet, sekä ymmärtää ICT-infrastruktuuria enemmän.

# <span id="page-18-0"></span>**11 Ominaisuuksia**

Tämä kappale kuvaa minkälaisia toimintoja sekä ominaisuuksia Zabbix-ohjelmistossa on, sekä lyhyen kuvauksen Zabbix-yrityksen tarjoamista palveluista.

## <span id="page-18-1"></span>**11.1 Käyttöönotto**

Kuinka haastavaa Zabbixin käyttöönotto on. Zabbixin perustoiminallisuus on kuvattu hyvin tarkkaan, mutta valvontakohteiden määrittäminen, käsityönä tehtävä skaalautuvuus ja ohjelmiston kypsyys muihin suurempiin ja hyväksi havaittuihin toimijoihin nähden (vrt. Nagios) on Zabbixin haaste muihin valvontaohjelmiin verrattuna.

## <span id="page-18-2"></span>**11.2 Skaalautuvuus**

Zabbix mainostaa skaalautuvansa varsin hyvin, mutta tämä kaikki täytyy tehdä käsin. Jokaisen valvottavan kohteen määritys (laitteistotasolla) täytyy tavallisesti tehdä niin, että jokaiseen kohteeseen asennetaan agentti, määritetään lähettämään valvontatieto zabbix-palvelimen ip-osoitteeseen sekä agentti määritetään olemaan aina käynnissä.

### <span id="page-18-3"></span>**11.3 Yhteisö**

Zabbixilla on suhteellisen aktiivinen aktiiviympäristö, kuten useilla open source-projekteilla. Zabbixin kehittäjät pitävät myös maailmanlaajuisesti keskustelu /esittelytilaisuuksia paikallisten toimittajien kanssa, joihin osallistuminen on maksutonta.

Tukifoorumeilta on mahdollista löytää neuvoa ja tukea, riippuen kuinka spesifi kyseinen ongelma / haaste.

### <span id="page-18-4"></span>**11.4 Zabbix ratkaisut palveluntarjoajan puolesta**

Zabbix LLC tarjoaa asikkailleen monenlaisia palveluita Zabbixin käyttöön.

- Konsultointia
- "Avaimet käteen" -palvelu, jossa kokonaisratkaisu toimitetaan asiakkaan vaatimusten mukaan
- Valvontamallien rakennus
- Paikallisten sertifioitujen toimittajien yhteystiedot.

# <span id="page-19-0"></span>**12 Pohdintoja ohjeesta**

Tämä luku käsittelee ohjeesta tehtyjä johtopäätöksiä ja toteamia.

#### <span id="page-19-1"></span>**12.1 Olettamat osaamisesta kohdeyleisöllä**

Helposti pitkään käyttäessä niin linux-käyttöjärjestelmää sekä Zabbix-sovelluksen toteutus useampaan otteeseen hämärtää kuinka vaativa alkuun kyseinen toteutus voi olla. Suhteellisen vahvat Linux-taidot ovat ensisijaisen tärkeitä kohdeyleisölle.

VirtualBox toteutus voi osoittautua haastavaksi, mikäli ohjeen käyttäjä ei ole aikaisemmin asentanut Linux-käyttöjärjestelmää taikka käyttänyt kyseistä ympäristöä. VirtualBoxin peruskäytön osaaminen on ehdottoman tärkeää tässä ohjeessa, ellei sitten haluta asentaa suoraan palvelinlaitteistoon.

#### <span id="page-19-2"></span>**12.2 Kehityskohteet**

Ohjeessa muutamat kohdat ovat vain kuvakaappauksia verkkosivuilta, jolloin pitkät komennot joudutaan itse kirjoittamaan. Ohjeessa ei ole mainintaa kaikista helpoimmasta tavasta kokeilla ohjelmaa, joka on Zabbix-appliance. Tämä on nimenomaan tarkoitettu kokeiluversioksi, eikä tuotantoympäristöön. Kyseisessä voidaan suoraan valita monista virtualisoiduista tavoista asentaa ja arvioida.

### <span id="page-19-3"></span>**12.3 Käytettävyys ja ohjeen hyödynnettävyys**

Kuten aiemmin määritettiin, on ohje hyvin rajallinen perustoiminnallisuuksineen. Ohjeessa itsessään on määritelty tarkkaan kyseisen ympäristön määritykset, mitä asennuksessa tarvitaan. Ohjetta voisikin suositella sellaiseen käyttöön, jossa halutaan kokeilla tuotantoversiota kyseistä ohjelmistosta, sillä varauksella että ohjeen laatija on määrittänyt valmiiksi rajatun käyttöympäristön.

Ohje on laadittu käytettävyys ensin-periaatteella, jolloin ohjeen lopullinen ympäristö ei ollut nykyajan mittapuulla kovinkaan tietoturvallinen. Salasanojen suojaamiseen ei käytetä salausta vain ovat "plain text" -muodossa.

Käytettävyyden osalta, ohjeessa on kuitenkin listattuna kaikki oleelliset vaiheet (liite 1), joita ohjeen laatija kohtasi ensimmäisessä tuotanto-asennuksessa.

#### <span id="page-20-0"></span>**12.4 Yhteenveto**

Kohdeyleisöllä täytyy olla edistynyttä Linux tuntemusta, jotta Zabbix-valvonnan toteuttaminen onnistuu. Linux perusteet omaavalla henkilöllä tulee haasteita ympäristön toteutuksessa, sillä ohje on kirjoitettu niin, että verkkopalvelin sekä tietokanta ovat jo valmiiksi määritetyt.

Ohjeessa olisi hyvä mainita tarkemmin tietoturva-aukoista, joita ohjeen mukainen toteutus aiheuttaa. Modernissa tuotantoympäristössä on syytä kiinnittää näihin seikkoihin asiaa ja vähintään tiedostaa tietoturvariskit.

Ohjeen käytettävyyttä on syytä parantaa vähintään komentojen kopioinnissa, sillä kyseistä ohjetta olisi hyödyllistä pystyä käyttämään suoraan yhdestä dokumentista, ettei lukijan tarvitsisi etsiä komentoja verkkosivuilta, tällöin itse ohjeen käytettävyys paranee.

#### <span id="page-21-0"></span>**Lähteet**

About Zabbix LLC s.a. URL: https://www.zabbix.com/about. Luettu: 14.11.2023.

Chapter 6. Virtual Networking s.a. URL: https://www.virtualbox.org/manual/ch06.html. Luettu: 23.1.2024.

Download and install Zabbix s.a. URL: https://www.zabbix.com/download. Luettu: 9.3.2023.

Download and install Zabbix 6.4 for Debian 11 (Bullseye), MySQL, Apache s.a. URL: https://www.zabbix.com/download?zabbix=6.4&os\_distribution=debian&os\_version=11&components=server\_frontend\_agent&db=mysql&ws=apache. Luettu: 1.8.2023.

Download Zabbix agents s.a. URL: https://www.zabbix.com/download\_agents?version=1.1&release=1.1.0&os=SLES&os\_version=9&hardware=amd64&encryption=No+encryption&packaging=Archive&show\_legacy=1. Luettu: 22.11.2023.

Hernantes, J., Gallardo, G. & Serrano, N. 2015. IT Infrastructure-Monitoring Tools. IEEE Software, 32, 4. URL: https://doi.org/10.1109/MS.2015.96.

James Turnbull s.a. The Art of Monitoring | The Art of Monitoring. URL: https://learning.oreilly.com/library/view/the-art-of/9780988820241/text/ch001.xhtml. Luettu: 6.10.2022.

Legacy System | A Quick Glance on Legacy System s.a. URL: https://www.educba.com/legacysystem/. Luettu: 22.4.2024.

MySQL :: MySQL 5.7 Reference Manual :: 23.7 Stored Program Binary Logging s.a. URL: https://dev.mysql.com/doc/refman/5.7/en/stored-programs-logging.html. Luettu: 27.3.2023.

NAT - AfterDawn: Tekniikkatermien sanakirja s.a. URL: https://dawn.fi/sanasto/nat. Luettu: 22.4.2024.

Tatroe, K. & MacIntyre, P. 2020. Programming PHP, 4th Edition. URL: https://learning.oreilly.com/library/view/programming-php-4th/9781492054122/. Luettu: 22.4.2024.

The story of how Zabbix software became one of the worlds most demanded IT monitoring solutions s.a.a. URL: https://www.zabbix.com/pr/pr280. Luettu: 14.11.2023.

The story of how Zabbix software became one of the worlds most demanded IT monitoring solutions s.a.b. URL: https://www.zabbix.com/pr/pr280. Luettu: 19.1.2024.

Zabbix Agent: Active vs. Passive - Zabbix Blog s.a. URL: https://blog.zabbix.com/zabbix-agent-active-vs-passive/9207/. Luettu: 1.12.2023.

Zabbix Life Cycle and Release Policy s.a. URL: https://www.zabbix.com/life\_cycle\_and\_release\_policy. Luettu: 21.1.2024.

Zhao, A. 2021. SQL Pocket Guide, 4th Edition. URL: https://learning.oreilly.com/library/view/sqlpocket-guide/9781492090397/. Luettu: 22.4.2024.

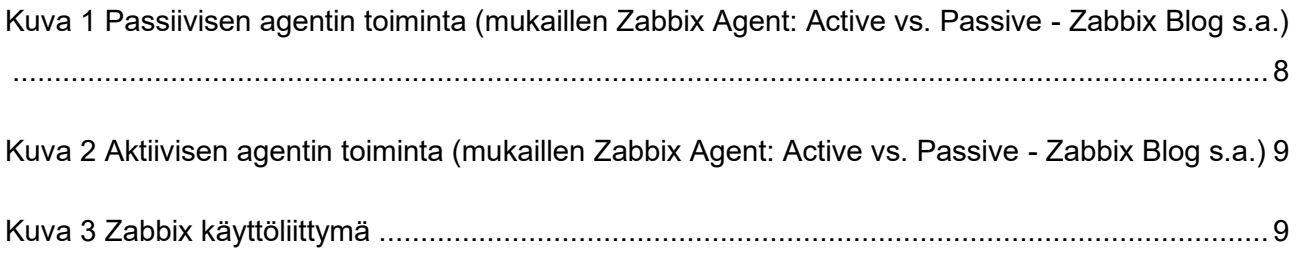

# <span id="page-23-0"></span>**Liitteet**

## <span id="page-23-1"></span>**Liite 1. Asennusohje**

# **Zabbix asennusohje**

Jere Leppänen

Haaga-Helia ammattikorkeakoulu Tietojenkäsittely

# Sisällysluettelo

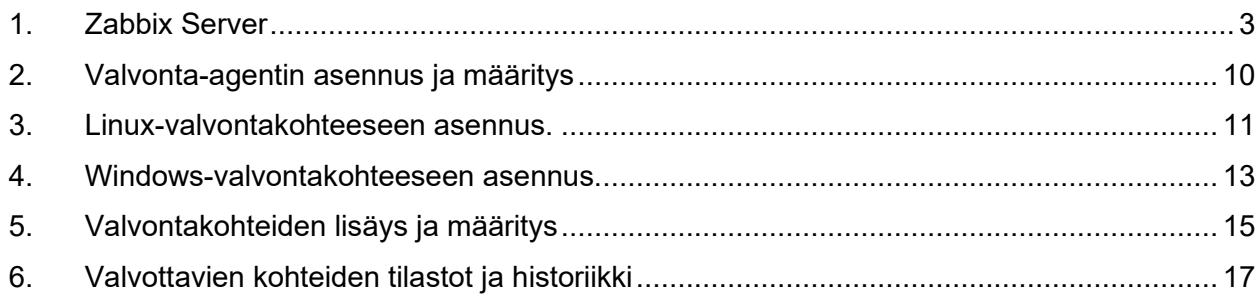

#### **Asennusohje**

Home / Product /

#### <span id="page-25-0"></span>**1. Zabbix Server**

Zabbix palvelimeen tarvittavat komponentit asennetaan Zabbixin ylläpitämästä ohjelmisto-repositorista. Debian-pohjainen käyttöjärjestelmä hallitsee pakettien väliset riippuvuudet ja ilmoittaa käyttäjälle puuttuvista paketeista, sekä tarjoaa käyttäjälle vaihtoehdon asentaa automaattisesti puuttuvat paketit. Zabbix tarvitsee toimiakseen SQL-tietokannan, johon tallettaa keräämänsä tiedon. Valmiita paketteja käyttäessä, voidaan valita listasta omat mistä komponenteista oma ympäristö koostuu.

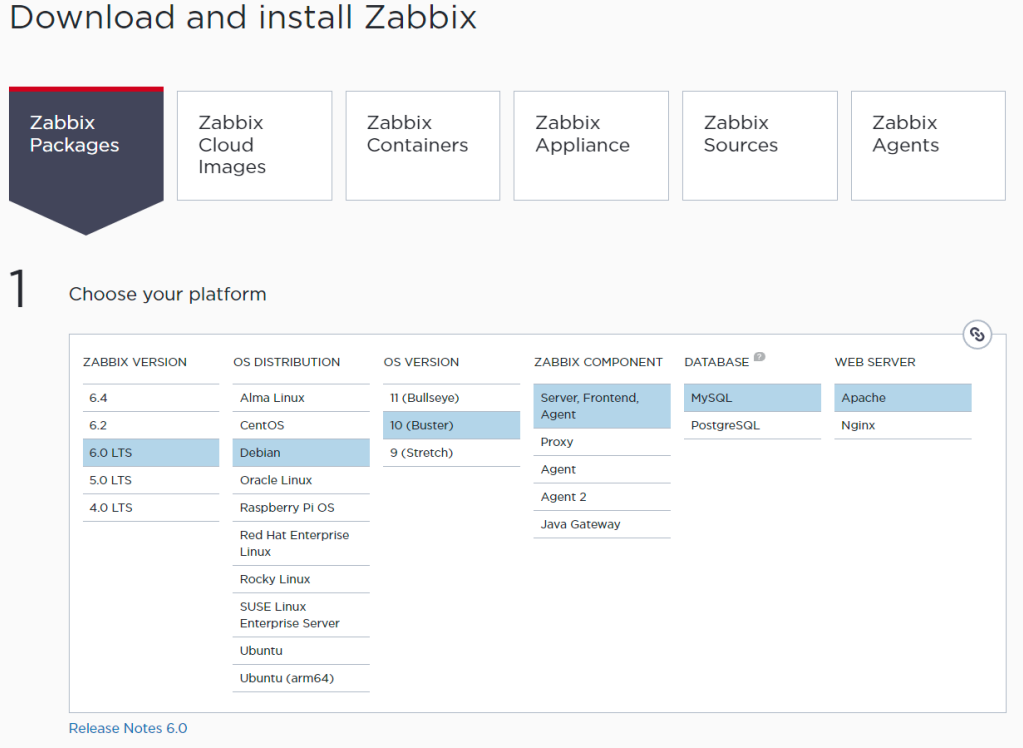

#### Kuva 1 Kuvakaappaus Zabbix-sivulta (Download Zabbix agents s.a.)

Sivusto on toteutettu selkeästi, minkä version Zabbixista haluaa asentaa, mikä käyttöjärjestelmä (tai linux-jakelu) on käytössä ja mikä on kyseisen jakelun versio. Zabbix palvelin tarvitsee SQL-tietokannan, johon tallettaa kerätyn tiedon, sekä web-palvelimen, jolla näyttää Zabbixin käyttöliittymä.

Vaihtoehtoina on käyttää MySQL-kantaa tai PostgreSQL-kantaa.

Itse Zabbixin dokumentaatiossa on kuvattu perusvaiheet todella tarkasti. [Kuva 2](#page-26-0)

Zcat komennolla tuodaan tietokantakaavio, jolloin komentotulkki kysyy aiemmin SQL-komennoin asetettua salasanaa.

```
\overline{\phantom{a}}Install and configure Zabbix for your platform
       a. Install Zabbix repository
                                                                                                                          Documentation
         # wget https://repo.zabbix.com/zabbix/6.0/debian/pool/main/z/zabbix-release/zabbix-release_6.0-4+debian11_all.deb
         # dpkg -i zabbix-release_6.0-4+debian11_all.deb
         # apt update
       b. Install Zabbix server, frontend, agent
         # apt install zabbix-server-mysql zabbix-frontend-php zabbix-apache-conf zabbix-sql-scripts zabbix-agent
       c. Create initial database
                                                                                                                          Documentation
       Make sure you have database server up and running.
       Run the following on your database host.
         # mysql -uroot -p
         password
         mysql> create database zabbix character set utf8mb4 collate utf8mb4 bin:
         mysql> create user zabbix@localhost identified by 'password';
         mysql> grant all privileges on zabbix.* to zabbix@localhost;
         mysql> set global log_bin_trust_function_creators = 1;
         mysql> quit;
       On Zabbix server host import initial schema and data. You will be prompted to enter your newly created password.
         # zcat /usr/share/zabbix-sql-scripts/mysql/server.sql.gz | mysql --default-character-set=utf8mb4 -uzabbix -p zabbix
        Disable log_bin_trust_function_creators option after importing database schema.
         # mysql -uroot -p
         password
         mysql> set global log_bin_trust_function_creators = 0;
         mysql> quit;
```
<span id="page-26-0"></span>Kuva 2 Zabbix asennusohjeet (Download and install Zabbix s.a.)

Kohdassa a. asennetaan zabbixin release-paketti ja päivitetään lähdelista. Kohdassa b. asennetaan varsinaiset palvelimen komponentit sekä zabbix-agentti. Itse palvelimeen on hyvä asentaa agentti, sillä tällä tavoin voidaan varmistaa myös keskitetyn palvelimen toiminta.

Kohta C:ssä (Create initial database) täytyy ottaa huomioon että tässä tehdään muutoksia omaan tietokantaan. Version mukaan vaihtelee, käytetäänkö komentoa *set global log\_bin\_trust\_function\_creators = 1;*. MySQL-oppaan mukaan(MySQL :: MySQL 5.7 Reference Manual :: 23.7 Stored

Program Binary Logging s.a.) kyseinen toiminto ei ole toivottu normaalissa käytössä. Tämä tallentaa binäärien UUID-tietoja.

Tässä toteutuksessa ei käytetä kovennettuja toimenpiteitä kannan salasanan säilömiseen, mutta on mahdollista käyttää esimerkiksi HashiCorpVault-tekniikkaa salasanan kryptaukseen.

Tässä täytyy ottaa huomioon, että helposti vaikuttaa siltä että zcat ei tee mitään ja sovellus vaikuttaa olevan pysähtynyt, sillä kyseinen sovellus ei oletuksena tulosta minkäänlaista lokia mitä se parhaillaan tekee.

Tämän jälkeen ohje kehottaa poistamaan käytöstä binäärien lokituksen komennolla: *set global log\_bin\_trust\_function\_creators = 0;*.

Tässä kohtaa täytyy vaihtaa koontitiedostosta tietokannan salasana, jota Zabbix käyttää.

#### */etc/zabbix/zabbix\_server.conf*

#### *BPPassword="salasana"*

Tämän jälkeen käynnistetään web-palvelin, zabbix-agentti sekä zabbix-palvelin uudestaan jotta muutokset koontitiedostossa tulevat käyttöön.

#### *Systemctl restart zabbix-agent zabbix-server apache2*

Nämä myös asetetaan käynnistymään automaattisesti käynnistyksessä

*Systemctl enable zabbix-agent zabbix-server apache2*

Tässä vaiheessa Zabbix-palvelin on jo käynnissä sekä käyttöliittymään on mahdollista päästä verkkoselainta käyttäen osoitteessa<http://host/zabbix>

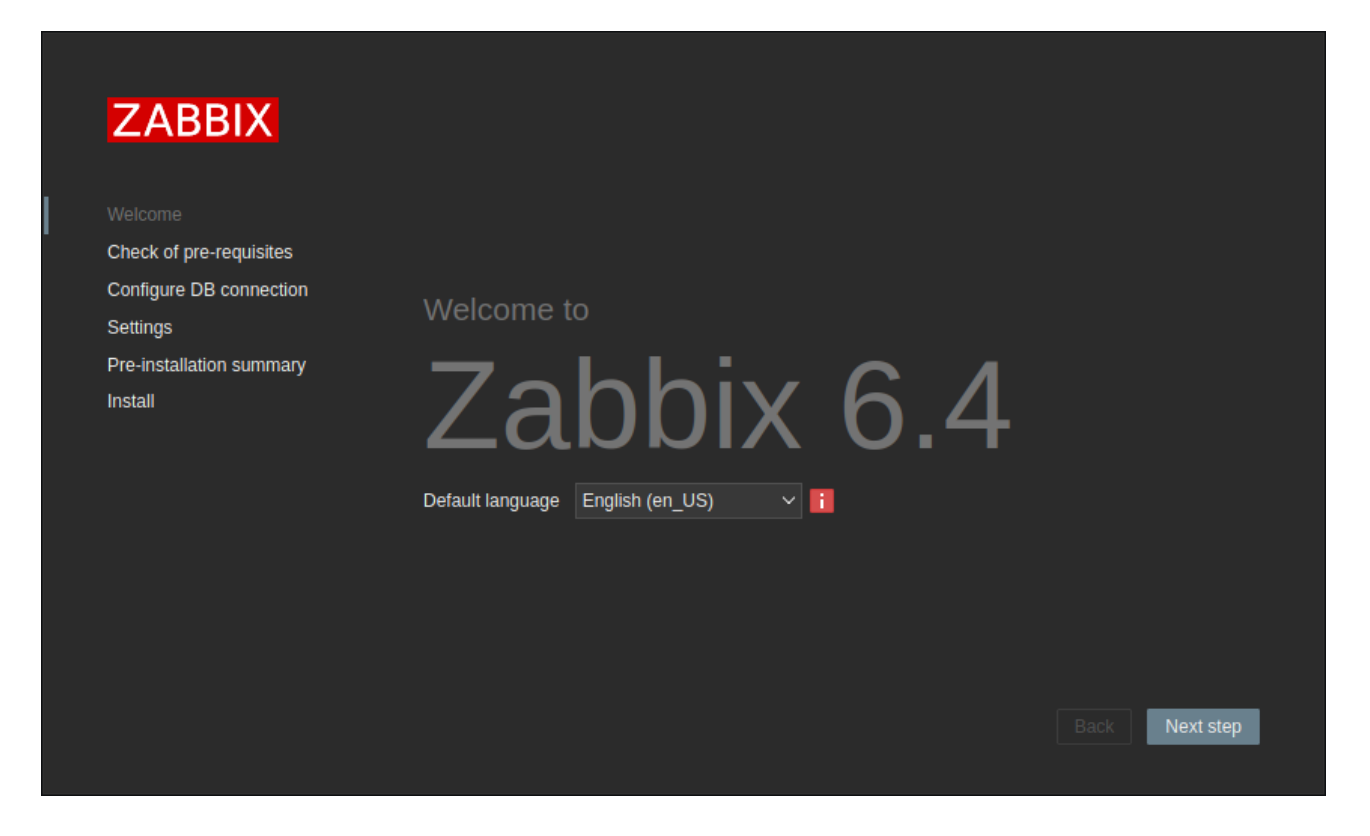

Kuva 3 Zabbixin käyttöliittymän aloitussivu *setup.php*

Verkkokäyttöliittymä on suoraviivainen kokemus, aloitussivulta valitaan oletus kieli ja siirrytään seuraavaan vaiheeseen. Tästä eteenpäin on mahdollista vielä tarkistaa hyvin käyttäjäystävällisesti, ovatko tausta-binäärit oikeanlaiset käyttöön.

Seuraavalla sivulla Zabbix tulostaa tarkistuslistan PHP-komponenteista. [Kuva](#page-29-0) 

- − Ovatko komponenttien versiot tuettuja
	- 1. Liian vanha tai ei sopiva versio estää asennuksen etenemisen.
- − Löytyykö tarvittavat kirjastot
- − Ovatko määritetyt arvot riittäviä
	- 2. PHP-asetuksissa on mahdollista asettaa toiminnallisuuksiin yli minimi arvojen, kunhan vähittäisvaatimukset täyttyvät
- − Ovatko oikeat funktiot kytketty päälle / pois

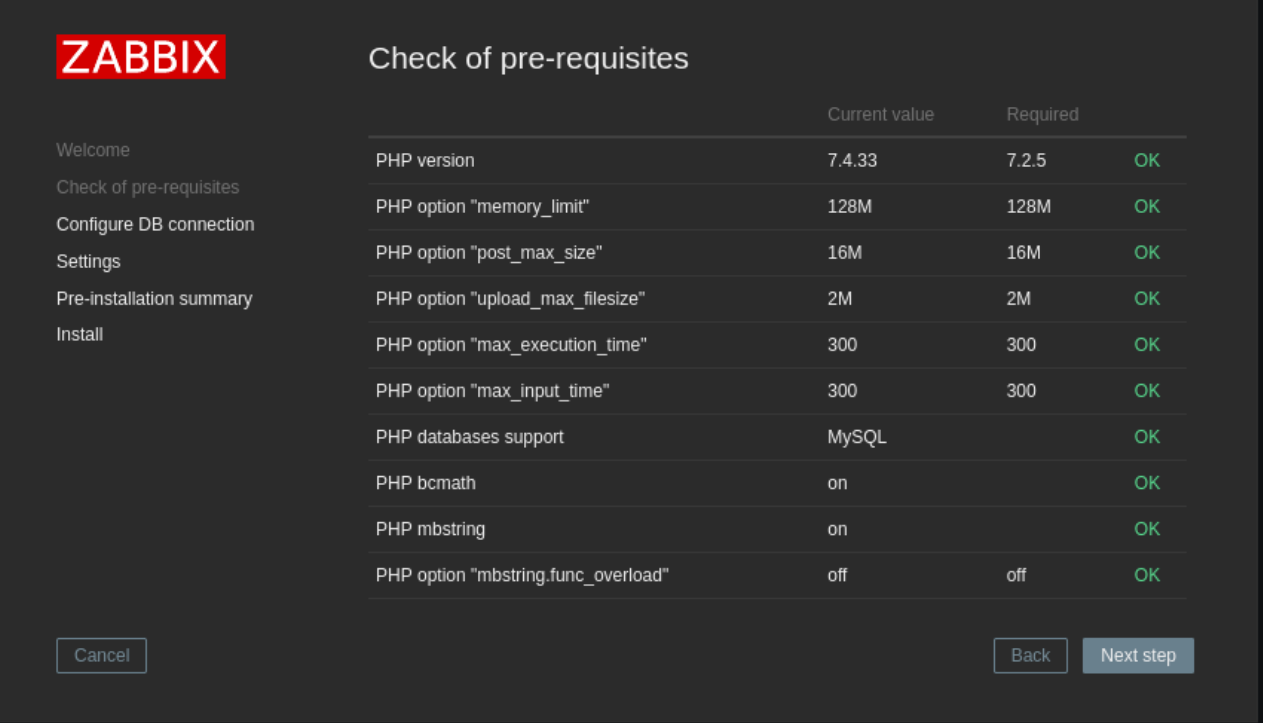

<span id="page-29-0"></span>Kuva 4 Komponenttien listaus ja sopivuus

Seuraavassa vaiheessa määritellään tietokantayhteys, tässä kohdassa voidaan määrittää mitä tietokantaa käytetään, missä kanta sijaitsee, tietokannan porttiyhteys, nimi, käyttäjä sekä salasana. Kuva 5

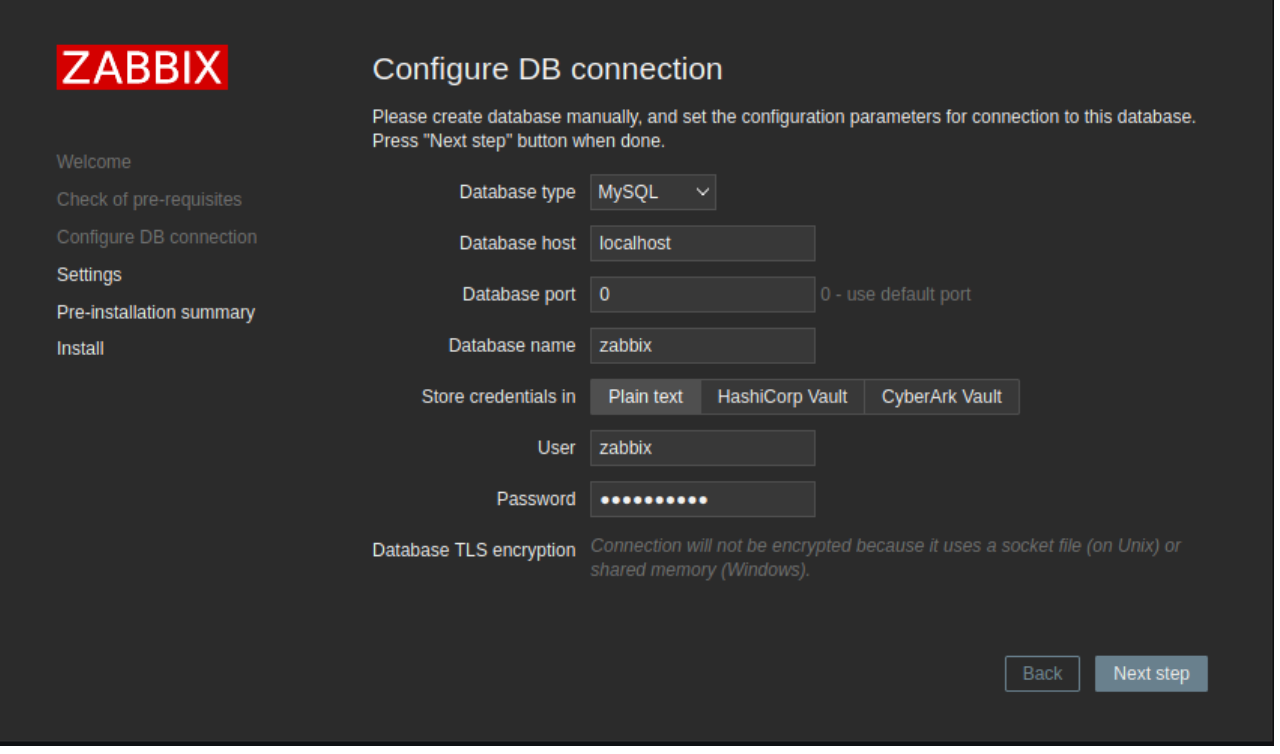

#### Kuva 5 Tietokannan asetukset

Oletuksena kannan salasana on Plain text-muodossa, HashiCorp Vault sekä CyberArk Vault kryptaavat salasanan. Salaus-säilöt ovat tämän ideaaleja oikeaan tuotantoympäristöön. Mahdollinen tunkeutuja ei suoraan pääse manipuloimaan, varastamaan tai tuhoamaan tietokannan sisältöä.

Tietokannan ja palvelimen välinen yhteys voidaan myös suojata TLS-suojauksella.

Lopuksi tulostuu vielä yhteenveto määritysparametreistä. Asennuksen käyttöliittymä pyytää vielä tarkistamaan uudelleen ovatko määritetyt parametrit oikeanlaiset. [Kuva](#page-31-0) 

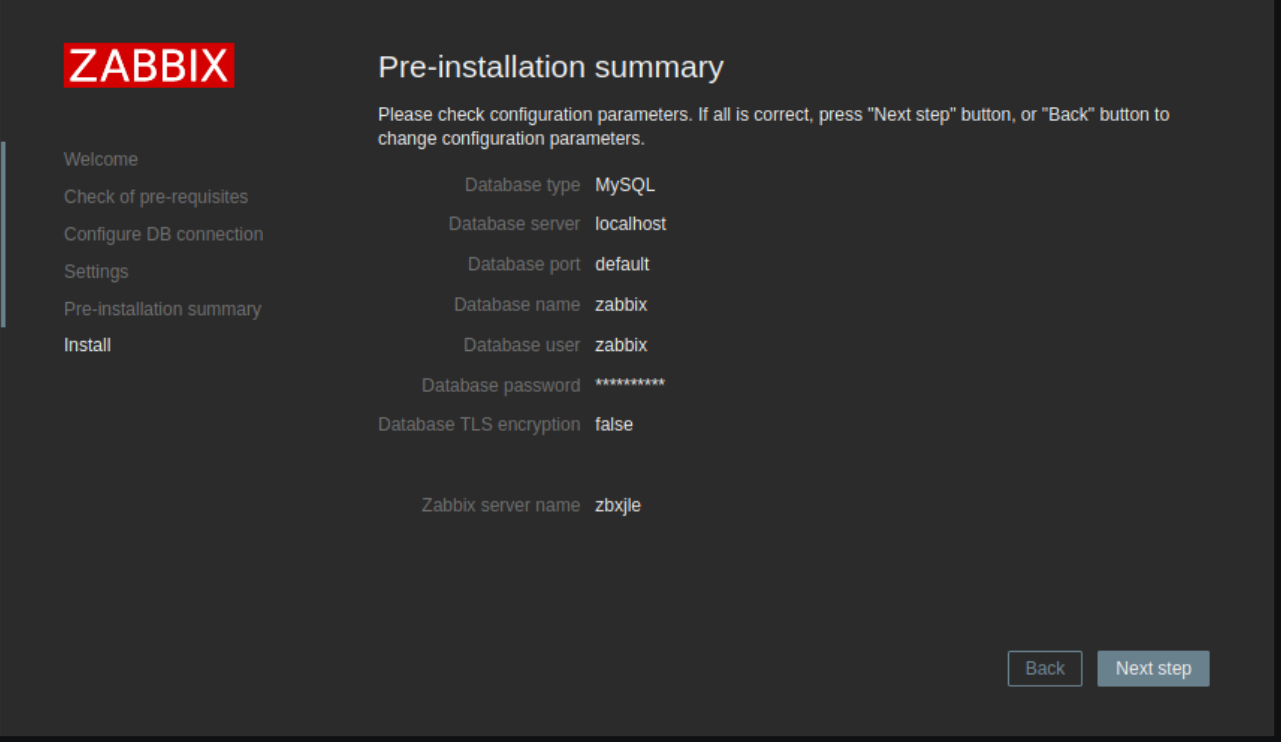

## <span id="page-31-0"></span>Kuva 6 Summaus asennusparametreista

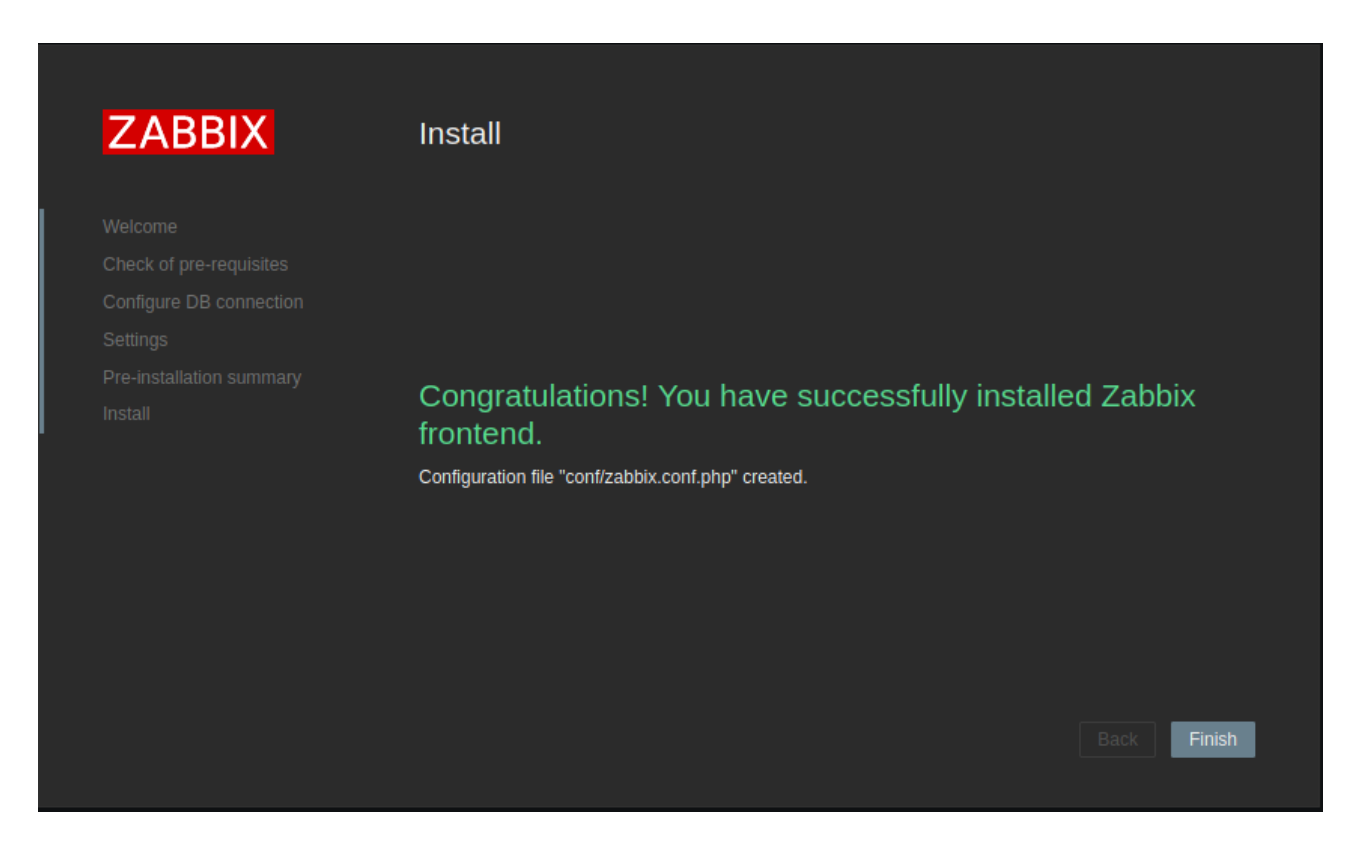

Kuva 7 Onnistuneen asennuksen viesti

## <span id="page-32-0"></span>**2. Valvonta-agentin asennus ja määritys**

Tässä kappaleessa toteutetaan agentin asennus kohdetietokoneille. Agentille määritetään mitä parametreja tämä valvoo, mistä osoitteesta kyselyt tulevat ja mihin osoitteeseen aktiivinen agentti välittää valvottavat parametrit.

Pääosin valvottavat kohteet määritetään ja testataan zabbix-palvelimella. Mikäli halutaan valvoa hyvin perustason raudan ja laitteiston toimintaa, ovat sisäänrakennetut valvontapohjat jo hyvin riittäviä tällaiseen tarkoitukseen.

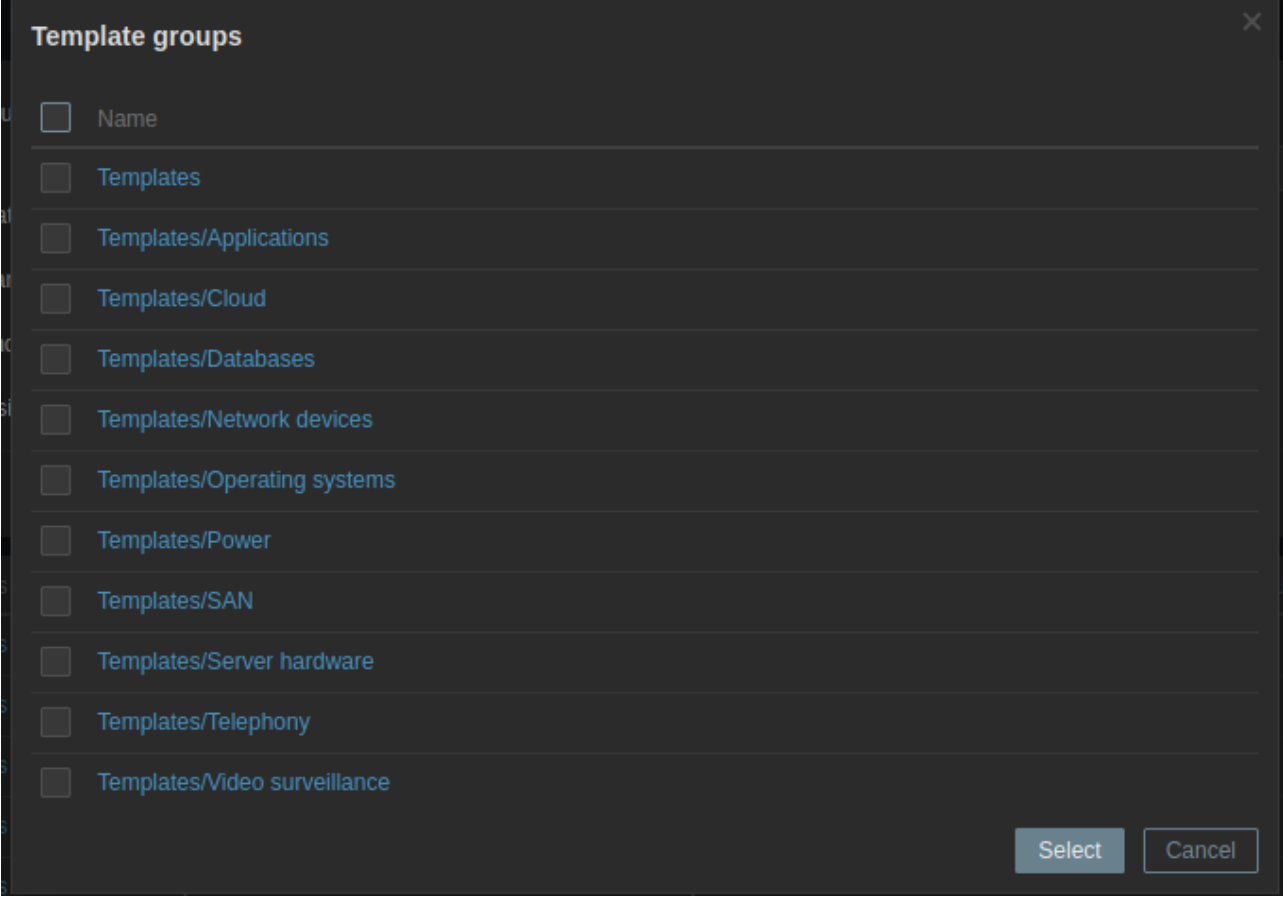

Kuva 8 Zabbixin perus-asennuksen mukana tulevia valvontapohjia

#### <span id="page-33-0"></span>**3. Linux-valvontakohteeseen asennus.**

Linux-käyttöjärjestelmässä agentit voidaan joko kääntää itse lähdekoodista, tai käyttää valmiita paketteja Zabbix-repositoriosta.

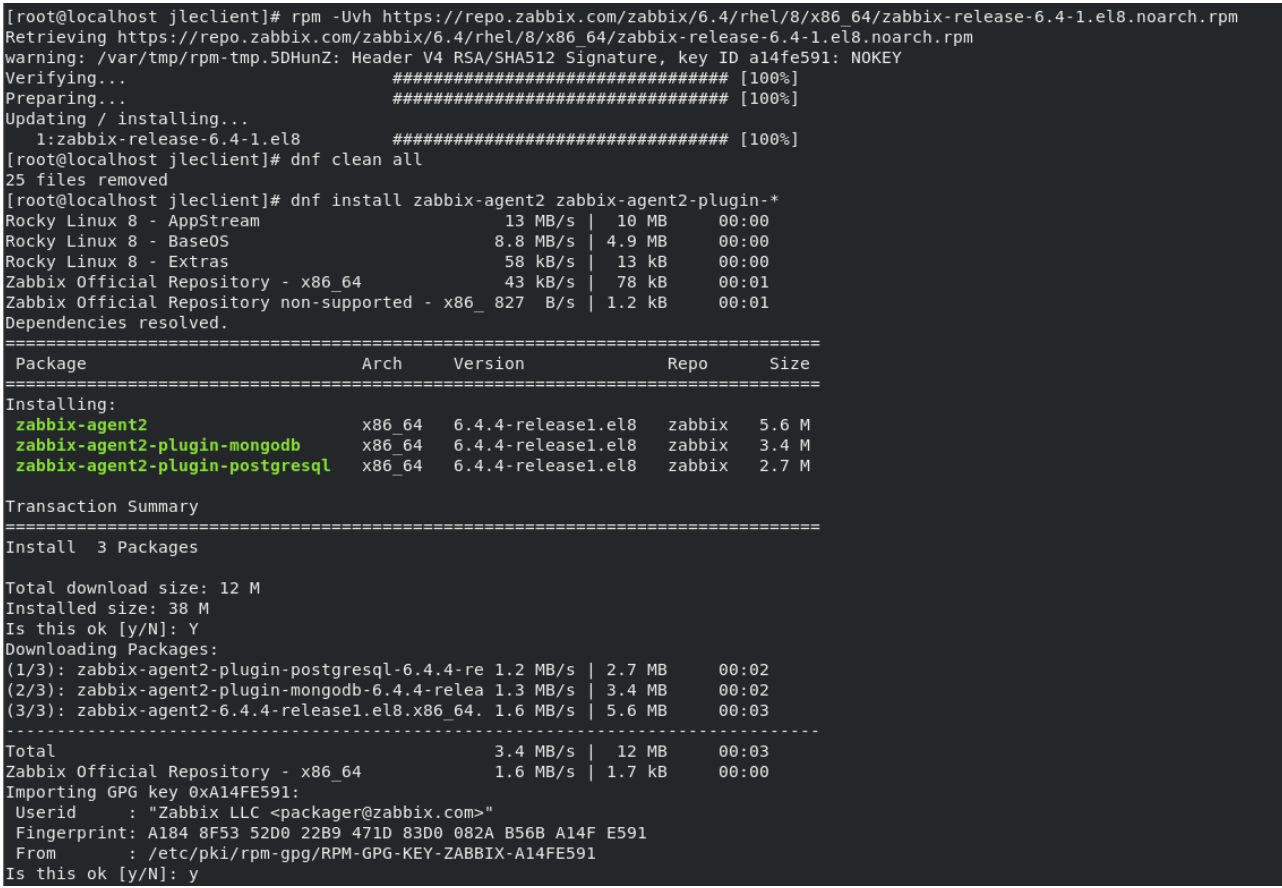

Kuva 9 Rocky Linux Zabbix-agent2 asennuksesta

Komennot eroavat käyttöjärjestelmäjakelun mukaan (Debian, RedHat, SUSE jne.), mutta perusperiaate on sama. Passiivinen agentti asennetaan paketinasennuskomennolla (dnf install, dpkg -i jne.). Tämän jälkeen muokataan conf-tiedostoon kohde IP-osoite (Zabbix palvelimen osoite).

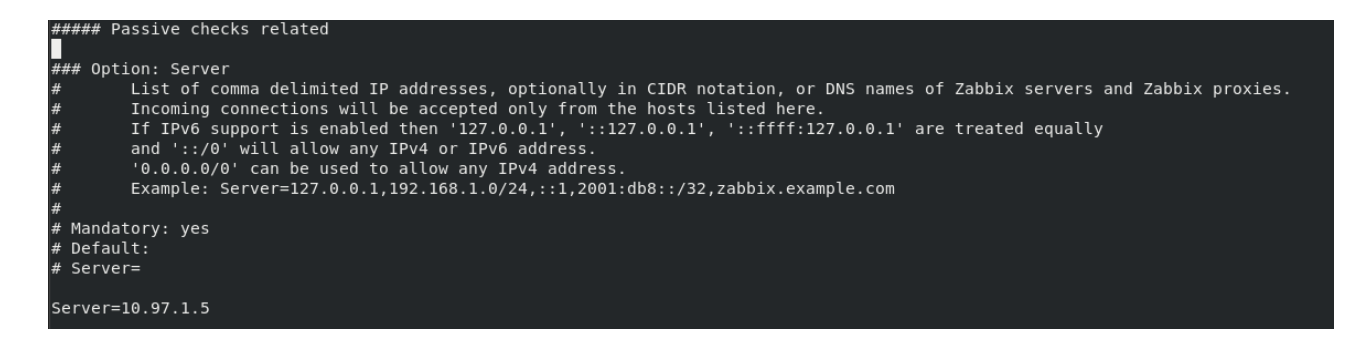

Kuva 10 Agentin asetukset /etc/zabbix/zabbix-agent.conf

Jonka jälkeen agentti käynnistetään uudelleen ja määritetään käynnistymään bootissa.

```
[root@localhost jleclient]# vi /etc/zabbix/zabbix agent2.conf
[root@localhost jleclient]# systemctl restart zabbix-agent2
[root@localhost jleclient]# systemctl enable zabbix-agent2
[root@localhost jleclient]# systemctl status zabbix-agent2
· zabbix-agent2.service - Zabbix Agent 2
   Loaded: loaded (/usr/lib/systemd/system/zabbix-agent2.service; enabled; vend
   Active: active (running) since Mon 2023-07-24 18:17:15 EEST; 18s ago
 Main PID: 3787 (zabbix_agent2)
    Tasks: 8 (limit: 23093)
  Memory: 11.4M
   CGroup: /system.slice/zabbix-agent2.service
           —3787 /usr/sbin/zabbix_agent2 -c /etc/zabbix/zabbix_agent2.conf
```
Kuva 11 Agentti käynnissä

#### <span id="page-35-0"></span>**4. Windows-valvontakohteeseen asennus.**

Windows-tietokoneeseen agentti asennetaan Windowsin omalla asennuspaketilla (MSI).

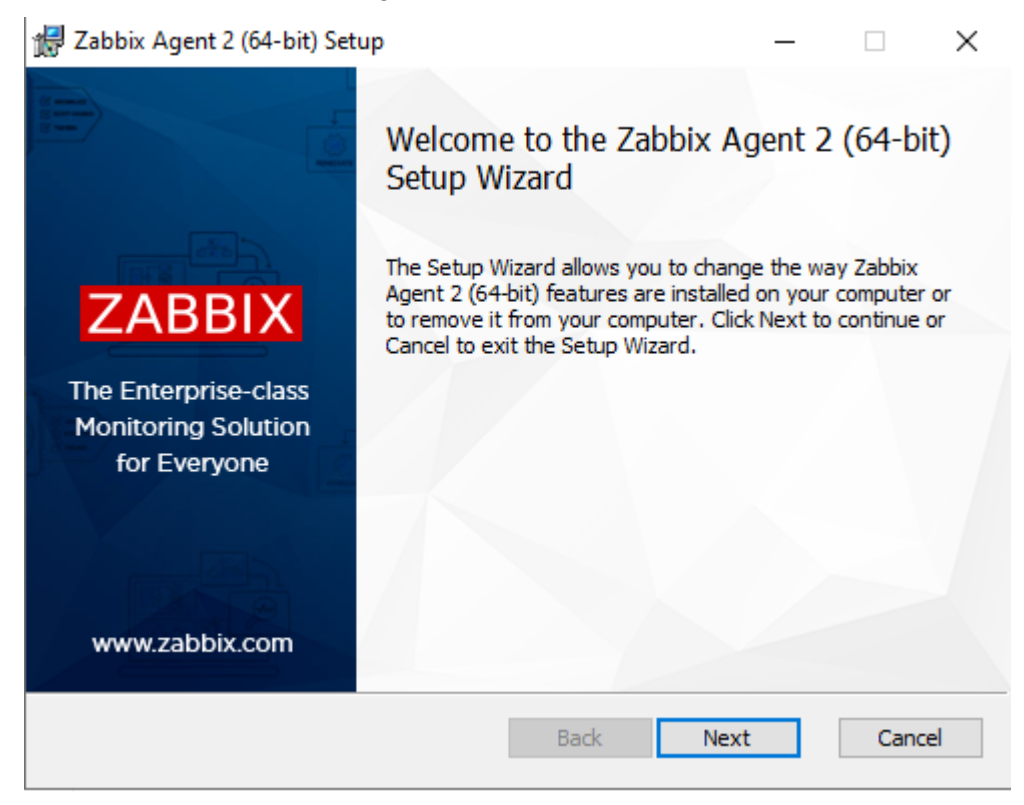

Kuva 12 Windows-palvelimeen agentin asennus

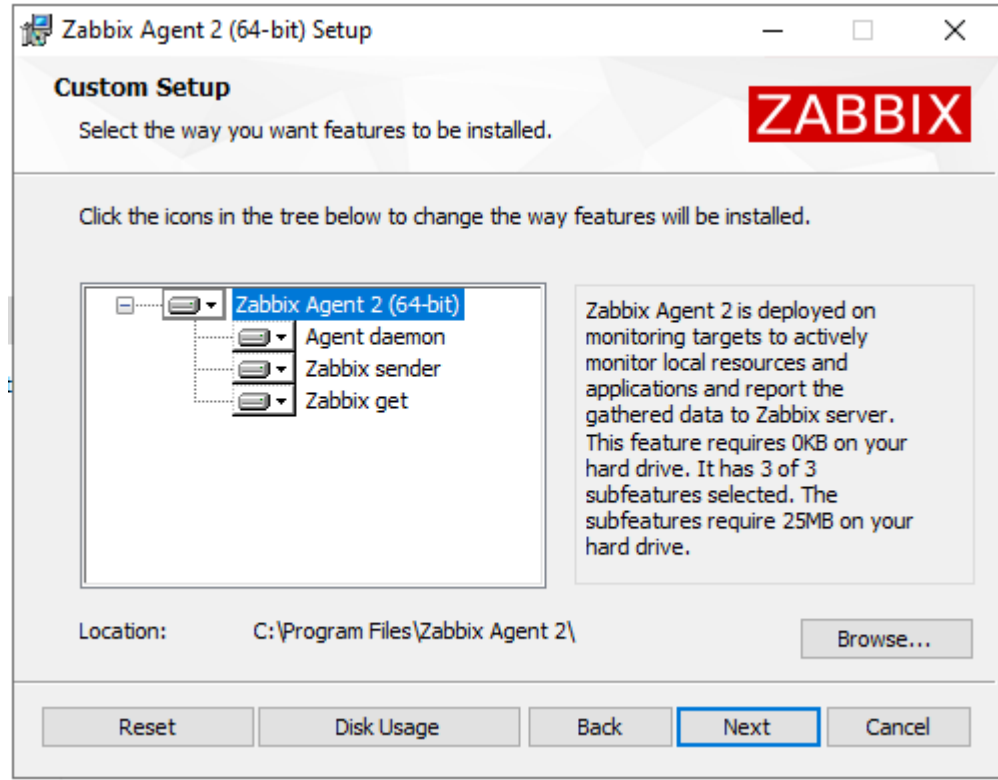

## Kuva 13 Määritykset

Agentti asennetaan samoin kuin Linux-käyttöjärjestelmillä, ainoastaan asennus on ohjattu, jossa voidaan jo ennalta määrittää oletusarvot, kuten Zabbix-palvelimen IP-osoite.

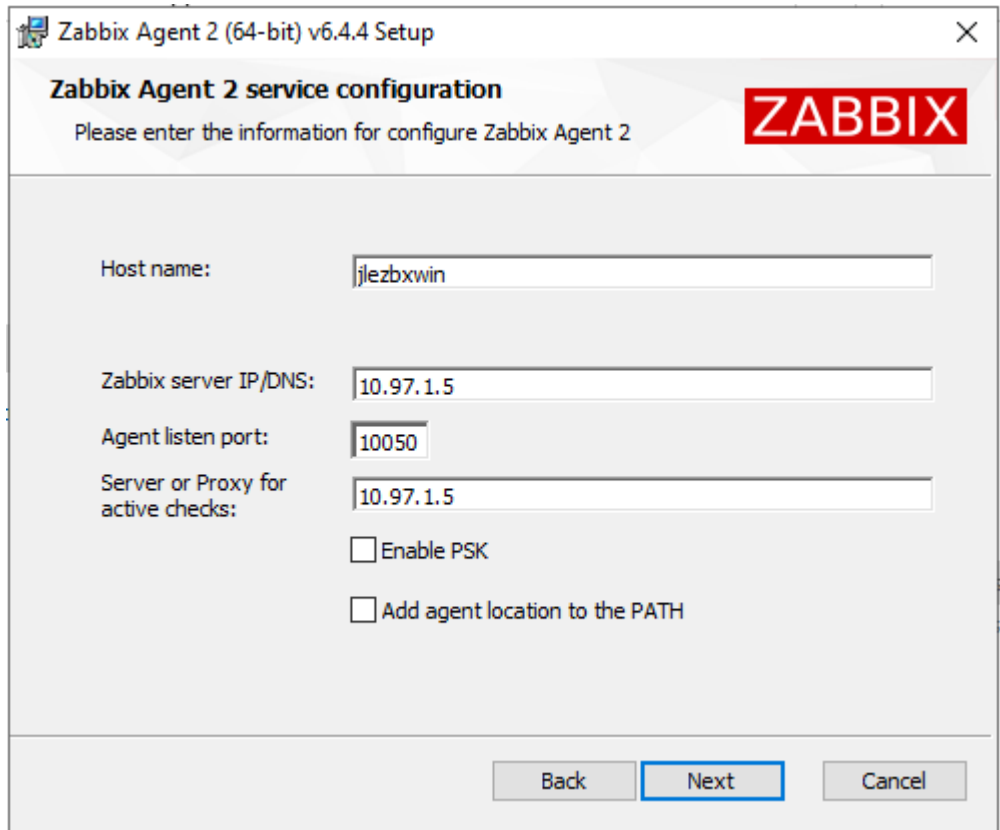

Kuva 14 Agentin tarkemmat määritykset

### <span id="page-37-0"></span>**5. Valvontakohteiden lisäys ja määritys**

Zabbix-palvelimen käyttöliittymässä näkyy alkuun vain itse Zabbix-palvelimen tiedot. Asennusohjeessa mainitaan kohdassa b, että agentti tulee asentaa palvelinbinäärin mukana.(Download and install Zabbix 6.4 for Debian 11 (Bullseye), MySQL, Apache s.a.)

Zabbixin Discovery-toiminnolla voidaan havaita laitteet itse asetetun ip-avaruuden väliltä.

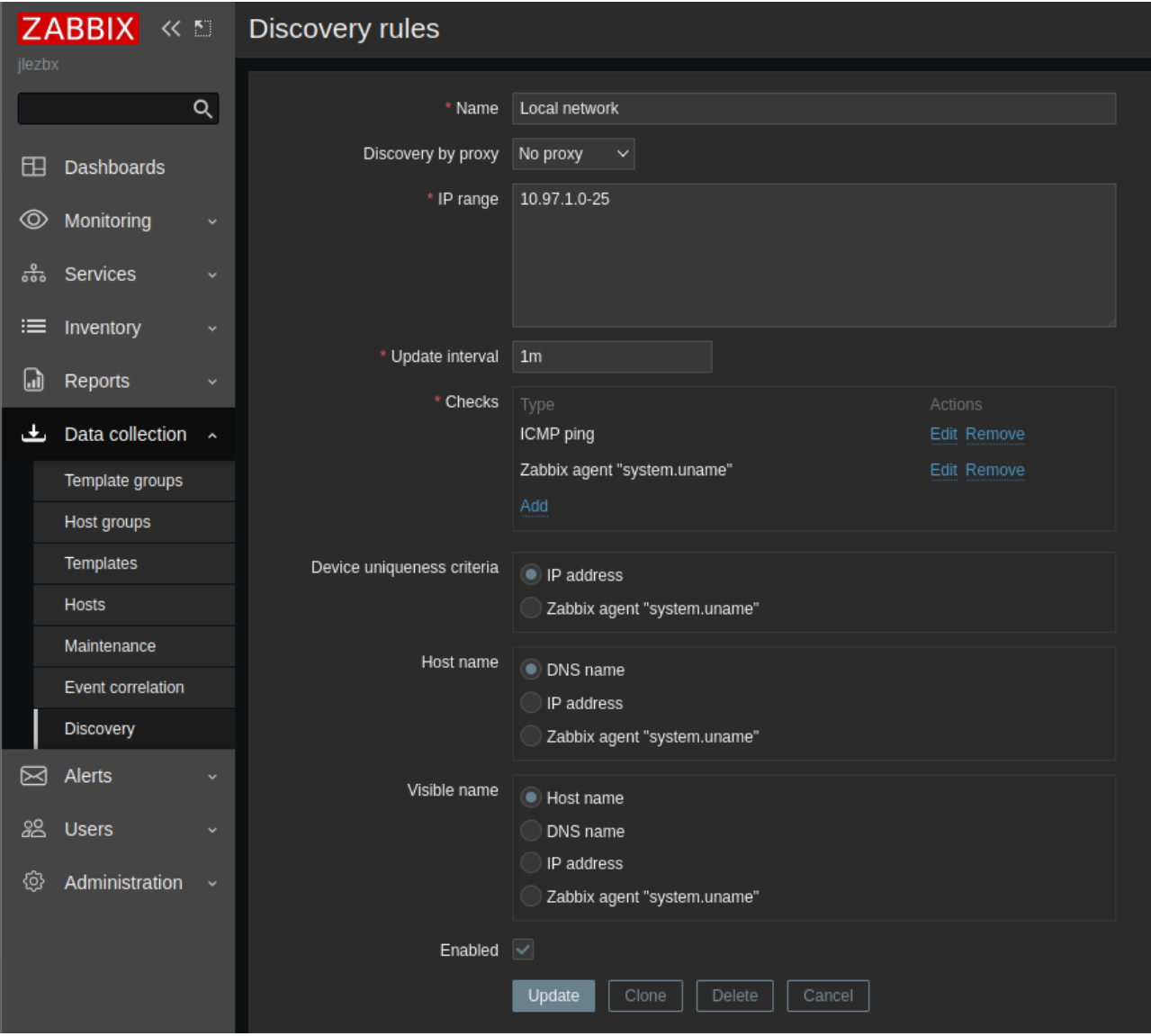

Kuva 15 seurattava ip osoitteisto

Sillä agentilliset laitteet ovat osoitteissa 10.97.1.4 ja 10.97.1.6 ei ole tarpeen asettaa osoiteavaruutta kovin laajaksi. Valvontakohteet voidaan lisätä joko käsin, tai voidaan käyttää automaattirekisteröintiä. Aktiivinen agentti rekisteröityy Zabbixiin automaattisesti, kunhan automaattinen rekisteröinti on määritetty.

Ensiksi määritellään, että windows-tietokoneet, joissa on valvonta-agentti, liittyvät valvontaryhmään windows-koneet.

Tässä tapauksessa, jossa on vain yksittäinen Windows-tietokone, voidaan määrittää autorekisteröintiehto vastaamaan aiemmin määritettyä nimeä: jlezbxwin.

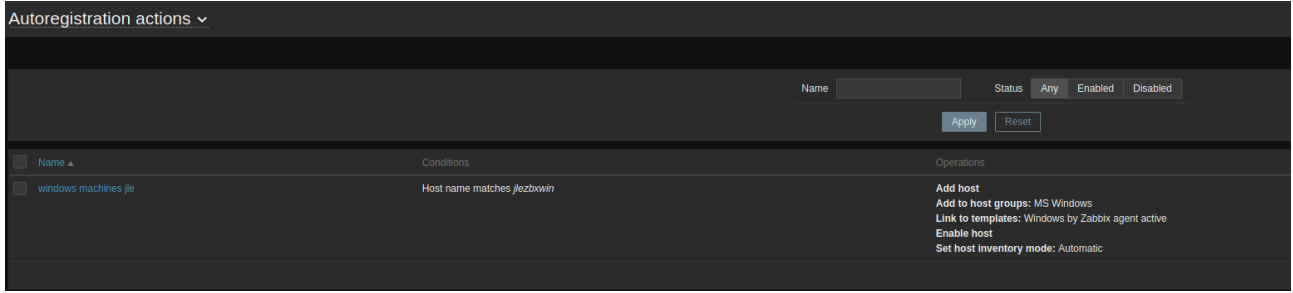

#### Kuva 16 Automaattisen rekisteröinnin asetukset

Jonka jälkeen tämä lisätään ryhmään MS Windows, linkitetään pohjaan Windows by Zabbix agent active, otetaan valvontaan ja laaditaan valvottavan kohteen inventaario automaattisesti.

## <span id="page-39-0"></span>**6. Valvottavien kohteiden tilastot ja historiikki**

Zabbix muodostaa historiaa kerätyn tiedon perusteella valvottavista kohteista. Käytännössä palvelin kerää tietokantaansa tapahtumat ja säilyttää ne käyttäjän määrittämän käytänteen mukaan.

Cleanup-prosessit pitävät tietokannan sopivan kokoisena, eikä kanta pääse paisumaan ylisuureksi, jolloin toiminnallisuus hidastuu tai lakkaa kokonaan toimimasta.

Menneet vikatilanteet nähdään käyttöliittymän Problems-välilehdestä. Tästä historiikista on hyödyllistä seurata menneitä lyhyitäkin käytettävyyskatkoja, joita on ilmennyt.

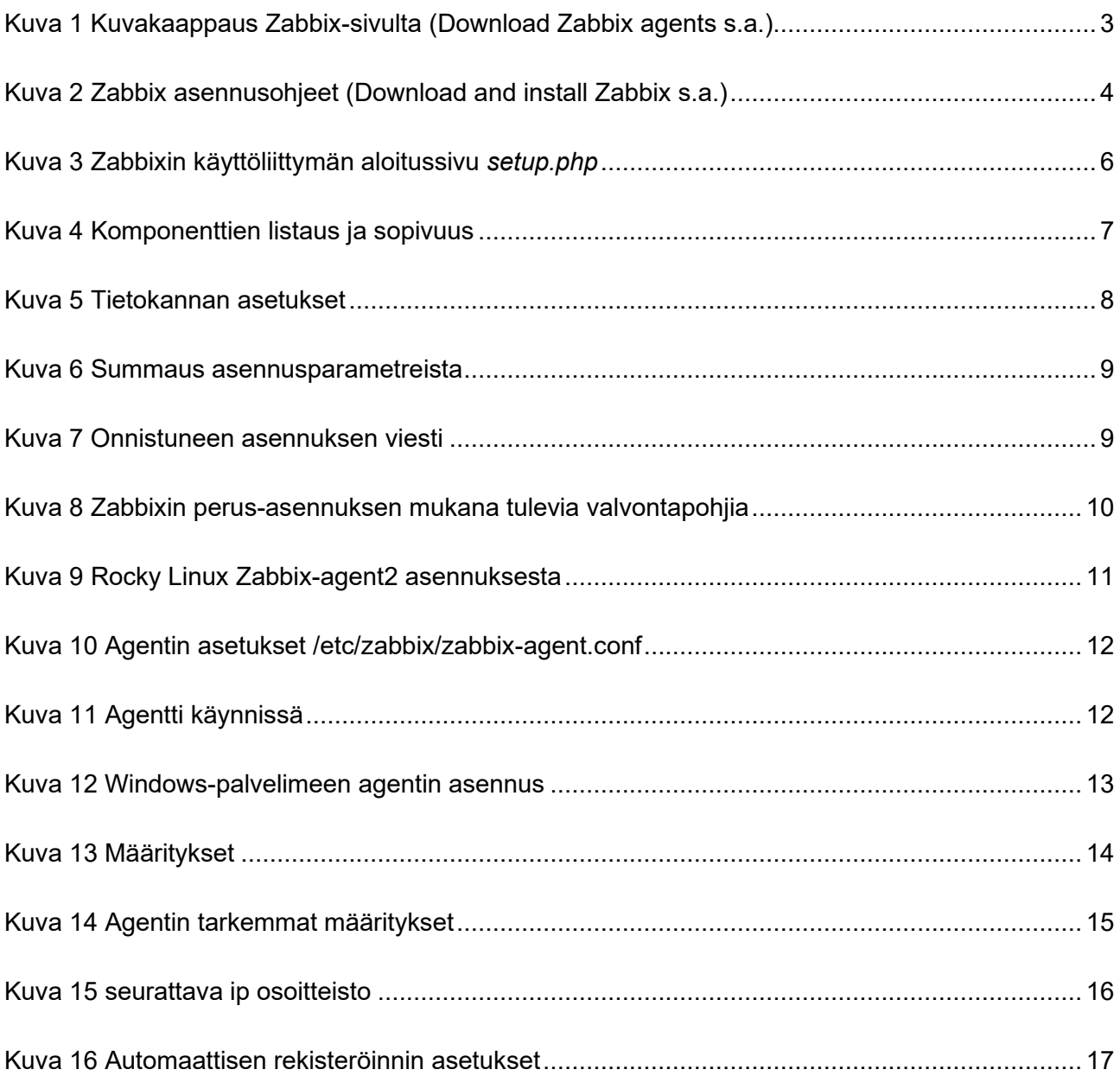